# **Inhaltsverzeichnis**

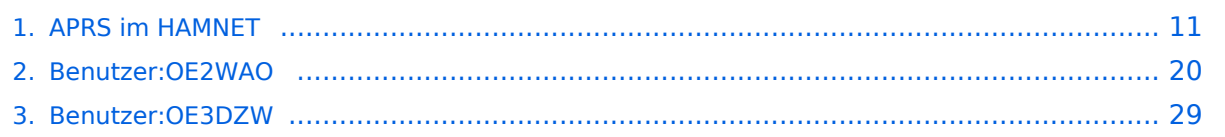

# **APRS im HAMNET**

[Versionsgeschichte interaktiv durchsuchen](https://wiki.oevsv.at) [VisuellWikitext](https://wiki.oevsv.at)

### **[Version vom 26. Dezember 2014, 13:26](#page-10-0)  [Uhr](#page-10-0) ([Quelltext anzeigen\)](#page-10-0)**

[OE2WAO](#page-19-0) ([Diskussion](https://wiki.oevsv.at/w/index.php?title=Benutzer_Diskussion:OE2WAO&action=view) | [Beiträge](https://wiki.oevsv.at/wiki/Spezial:Beitr%C3%A4ge/OE2WAO)) [← Zum vorherigen Versionsunterschied](#page-10-0)

#### **[Aktuelle Version vom 21. Mai 2022, 16:](#page-10-0) [55 Uhr](#page-10-0) [\(Quelltext anzeigen\)](#page-10-0)** [OE3DZW](#page-28-0) [\(Diskussion](https://wiki.oevsv.at/w/index.php?title=Benutzer_Diskussion:OE3DZW&action=view) | [Beiträge\)](https://wiki.oevsv.at/wiki/Spezial:Beitr%C3%A4ge/OE3DZW) [Markierung](https://wiki.oevsv.at/wiki/Spezial:Markierungen): [Visuelle Bearbeitung](https://wiki.oevsv.at/w/index.php?title=Project:VisualEditor&action=view)

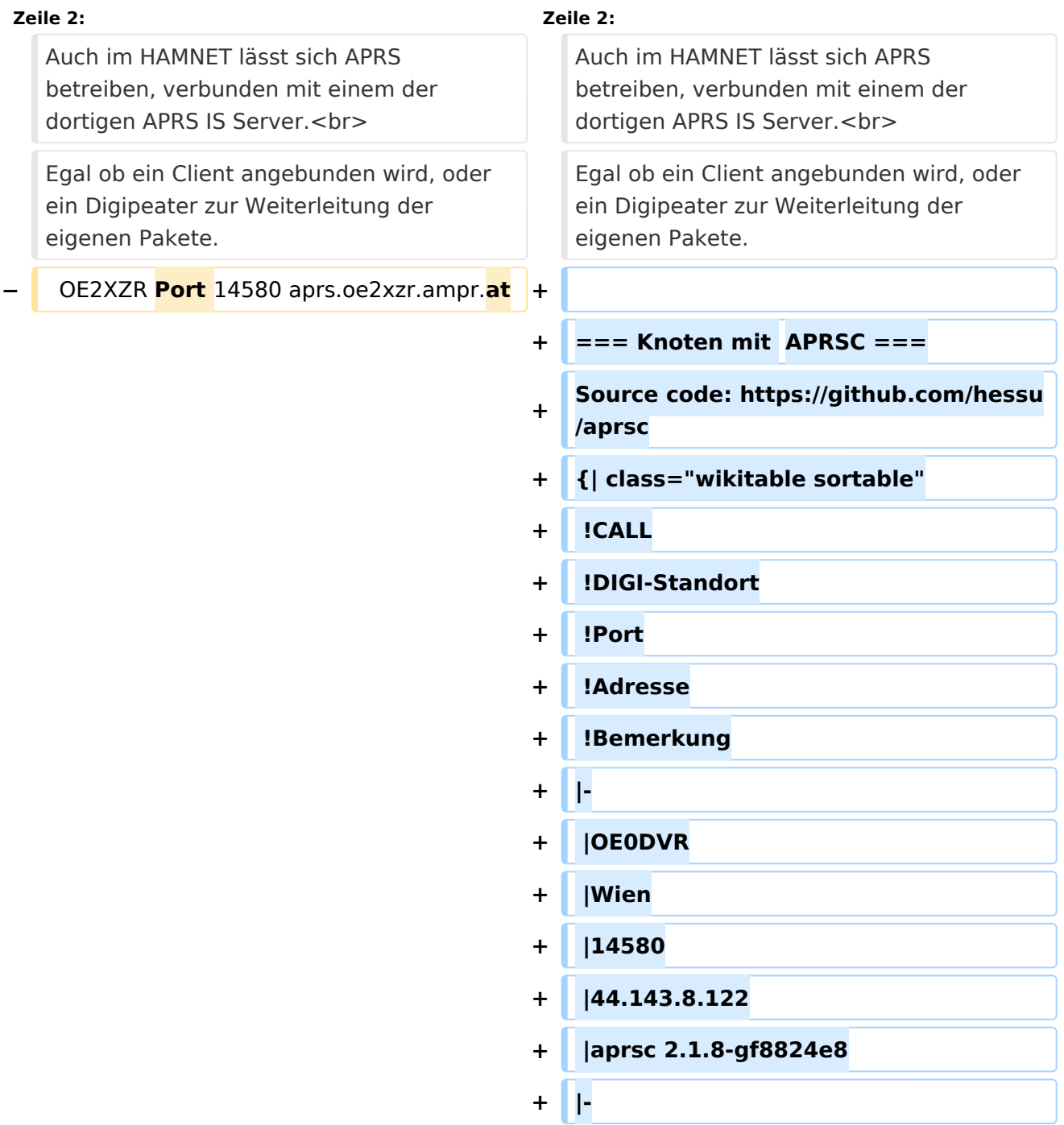

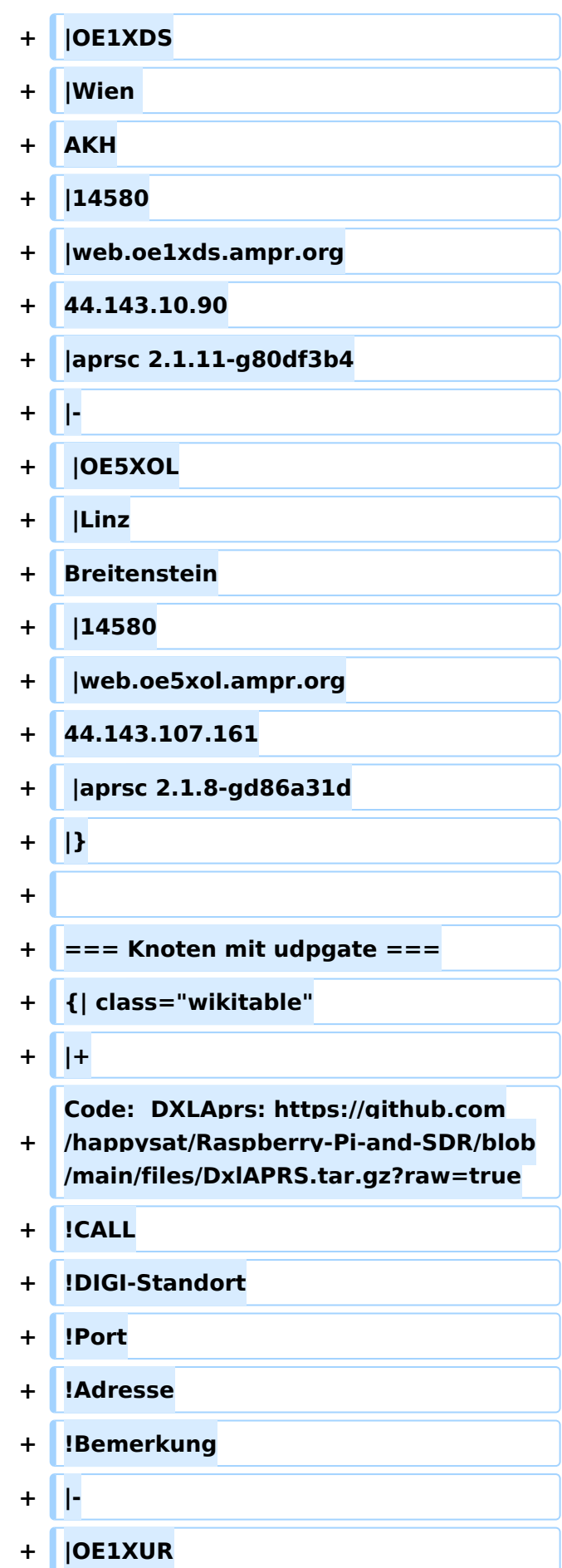

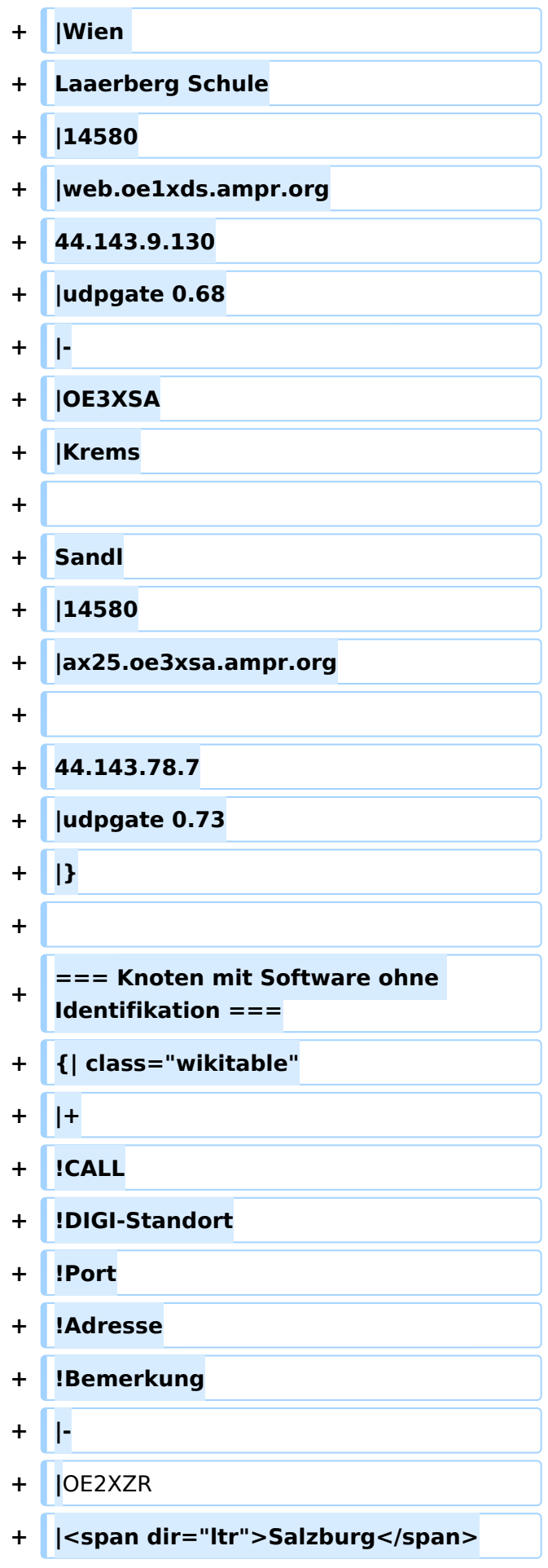

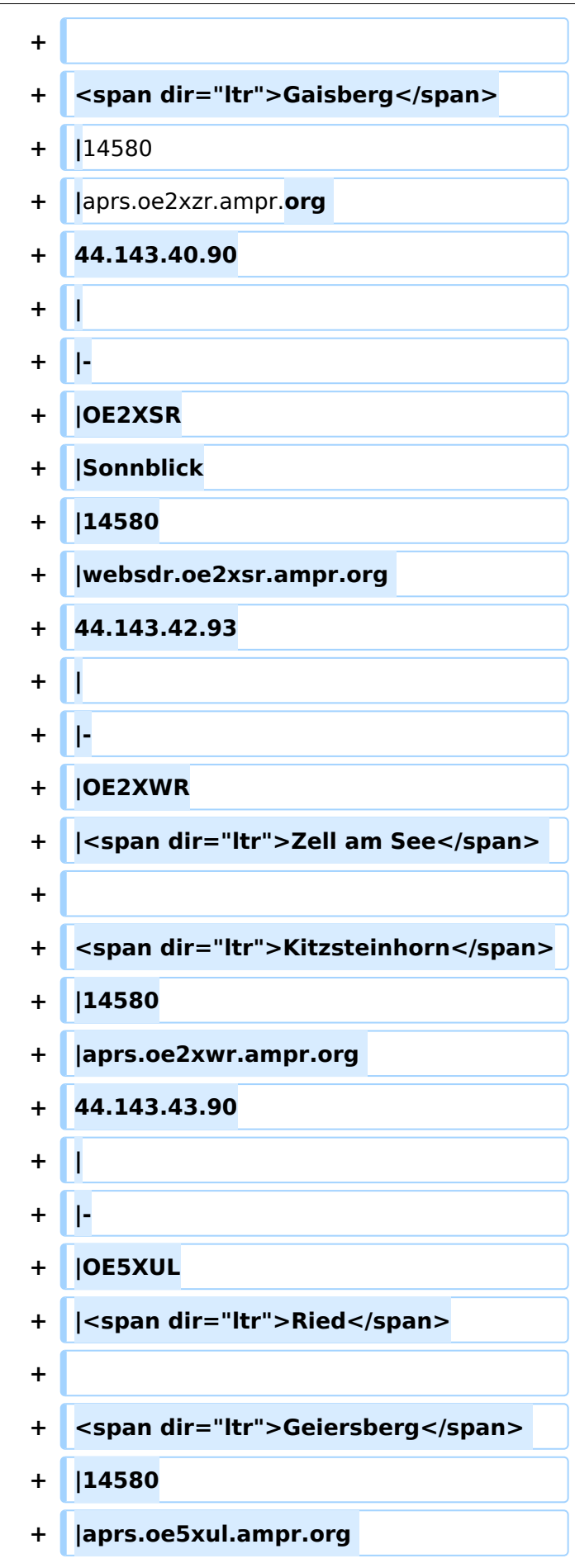

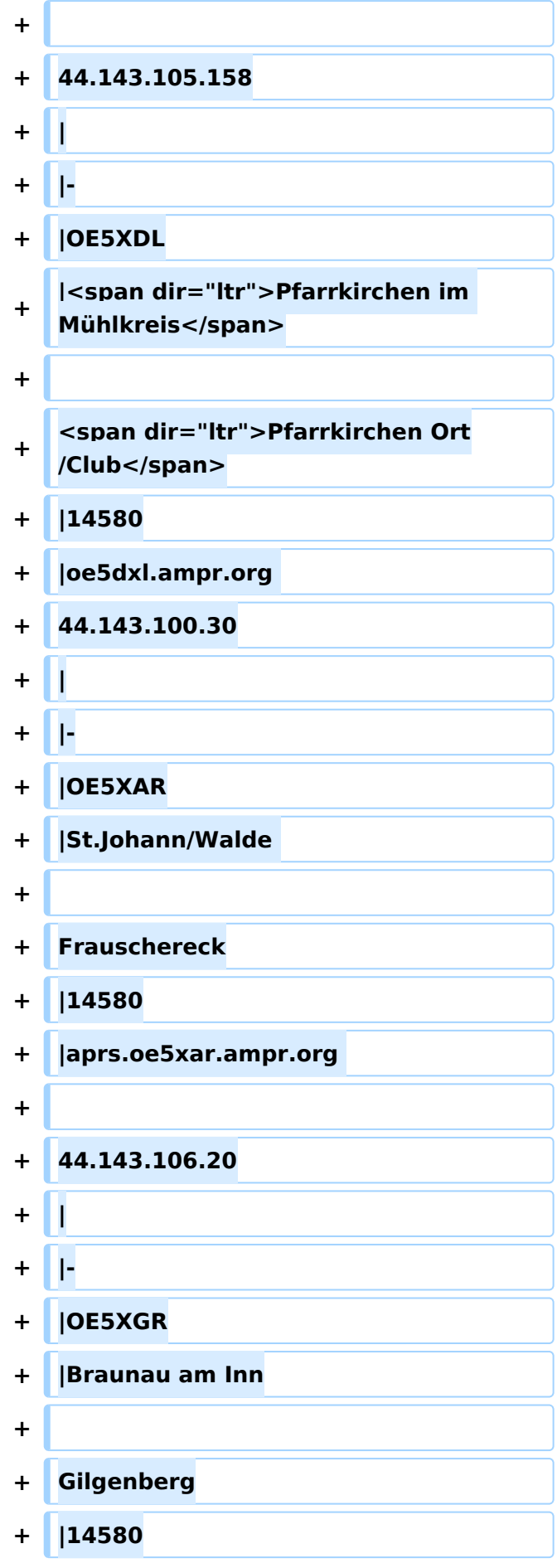

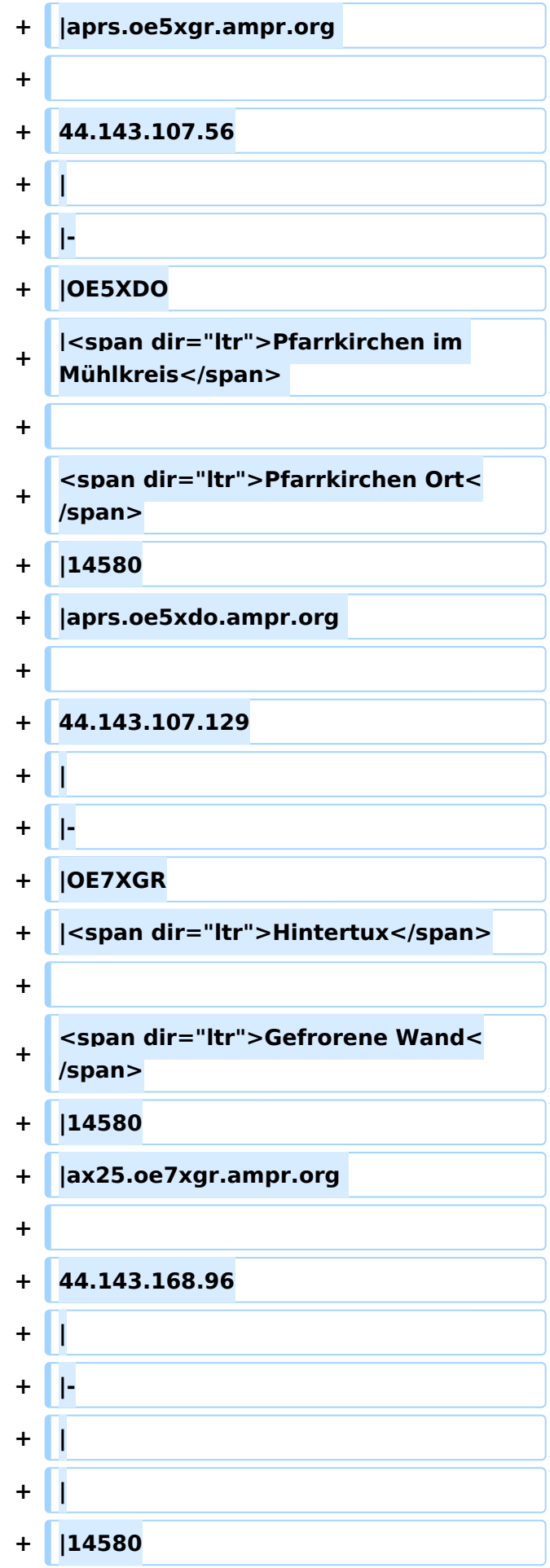

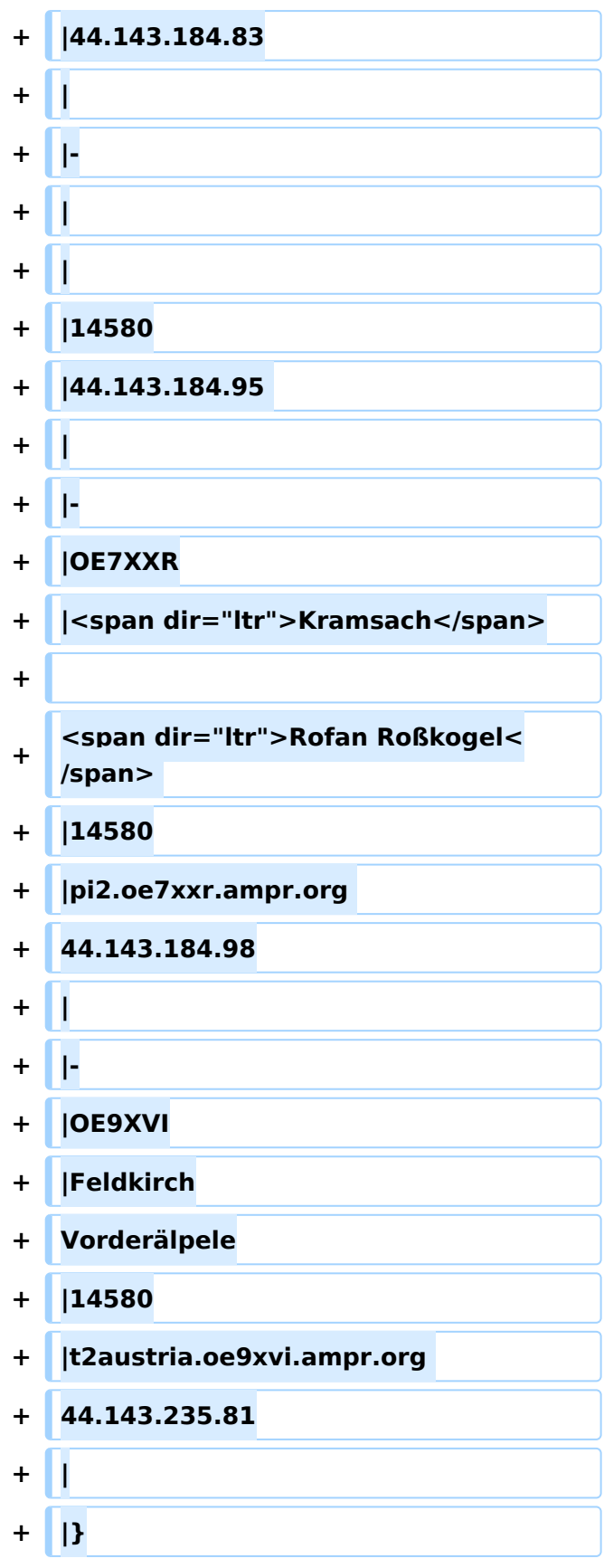

Auch im HAMNET lässt sich APRS betreiben, verbunden mit einem der dortigen APRS IS Server. Egal ob ein Client angebunden wird, oder ein Digipeater zur Weiterleitung der eigenen Pakete.

## **Knoten mit APRSC**

Source code: <https://github.com/hessu/aprsc>

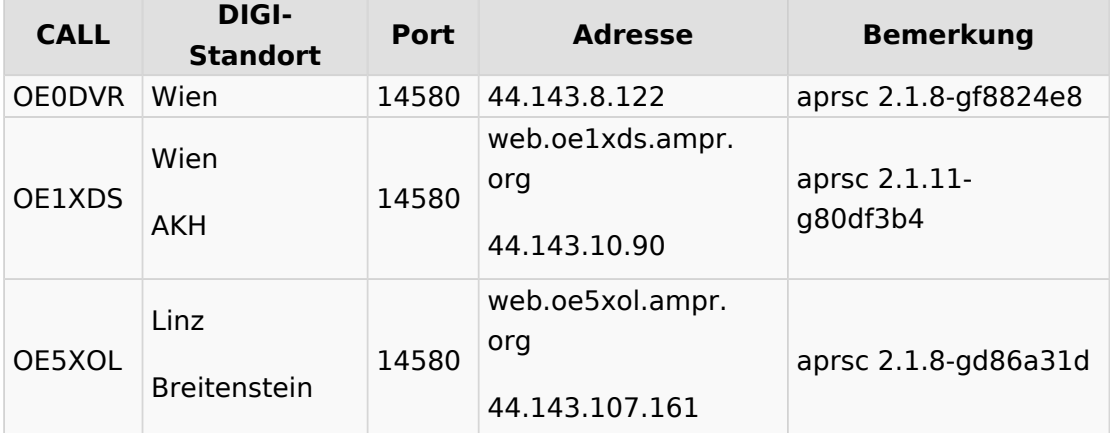

## **Knoten mit udpgate**

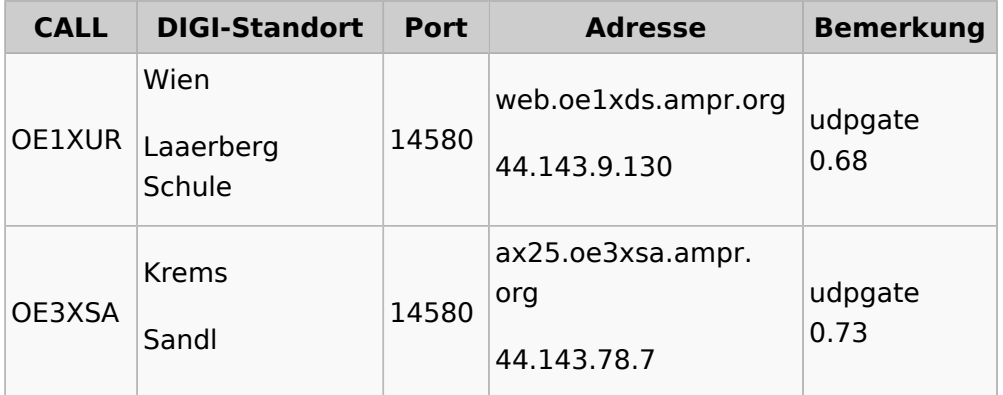

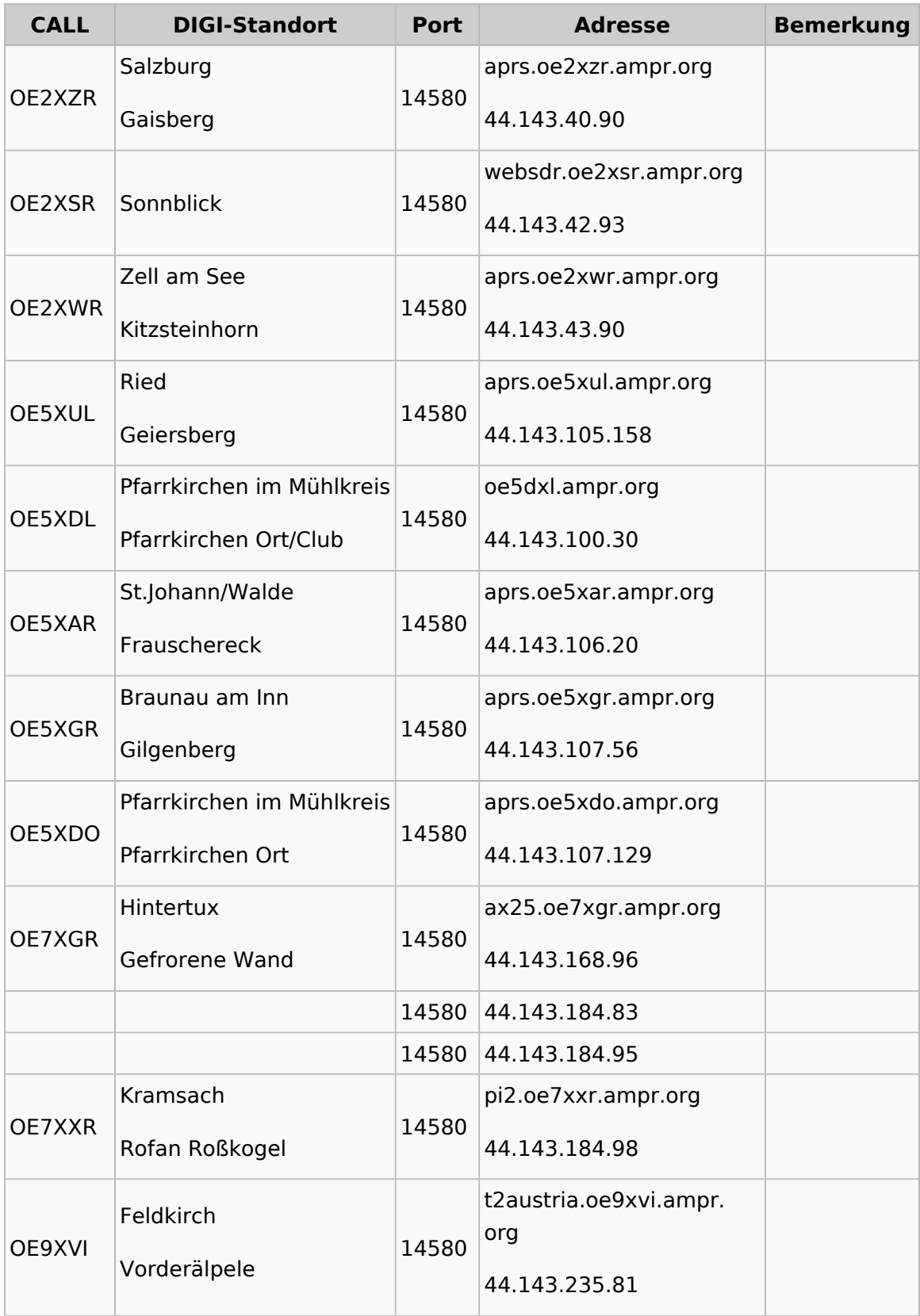

# <span id="page-10-0"></span>**APRS im HAMNET: Unterschied zwischen den Versionen**

[Versionsgeschichte interaktiv durchsuchen](https://wiki.oevsv.at) [VisuellWikitext](https://wiki.oevsv.at)

## **[Version vom 26. Dezember 2014, 13:26](#page-10-0)  [Uhr](#page-10-0) ([Quelltext anzeigen\)](#page-10-0)**

[OE2WAO](#page-19-0) ([Diskussion](https://wiki.oevsv.at/w/index.php?title=Benutzer_Diskussion:OE2WAO&action=view) | [Beiträge](https://wiki.oevsv.at/wiki/Spezial:Beitr%C3%A4ge/OE2WAO)) [← Zum vorherigen Versionsunterschied](#page-10-0) **[Aktuelle Version vom 21. Mai 2022, 16:](#page-10-0) [55 Uhr](#page-10-0) [\(Quelltext anzeigen\)](#page-10-0)** [OE3DZW](#page-28-0) [\(Diskussion](https://wiki.oevsv.at/w/index.php?title=Benutzer_Diskussion:OE3DZW&action=view) | [Beiträge\)](https://wiki.oevsv.at/wiki/Spezial:Beitr%C3%A4ge/OE3DZW) [Markierung](https://wiki.oevsv.at/wiki/Spezial:Markierungen): [Visuelle Bearbeitung](https://wiki.oevsv.at/w/index.php?title=Project:VisualEditor&action=view)

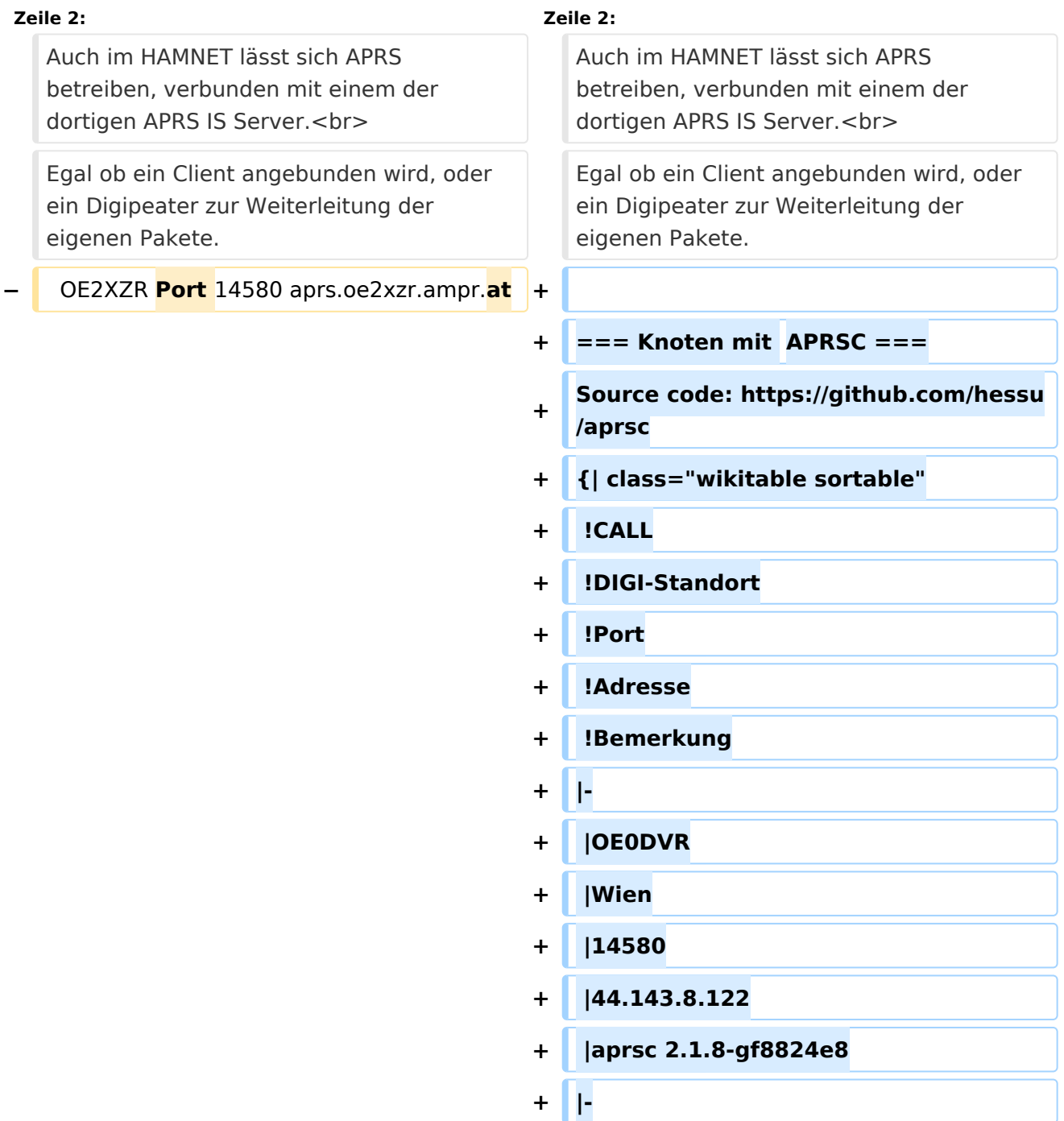

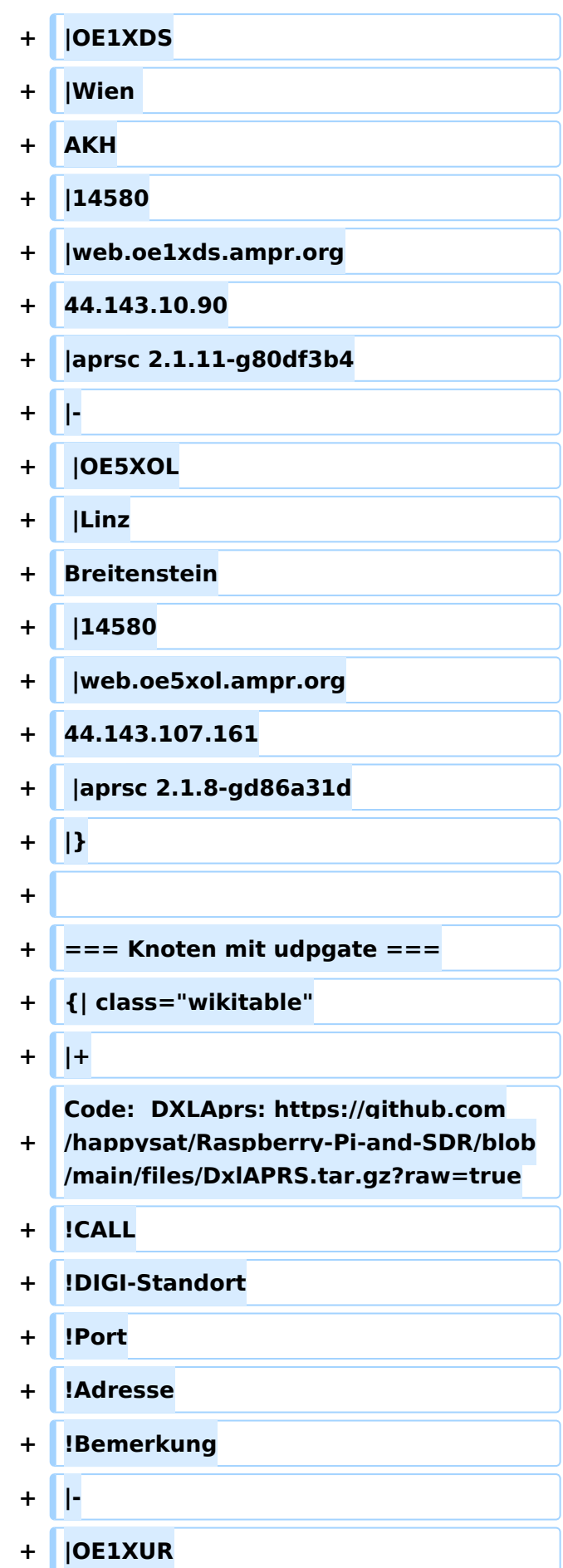

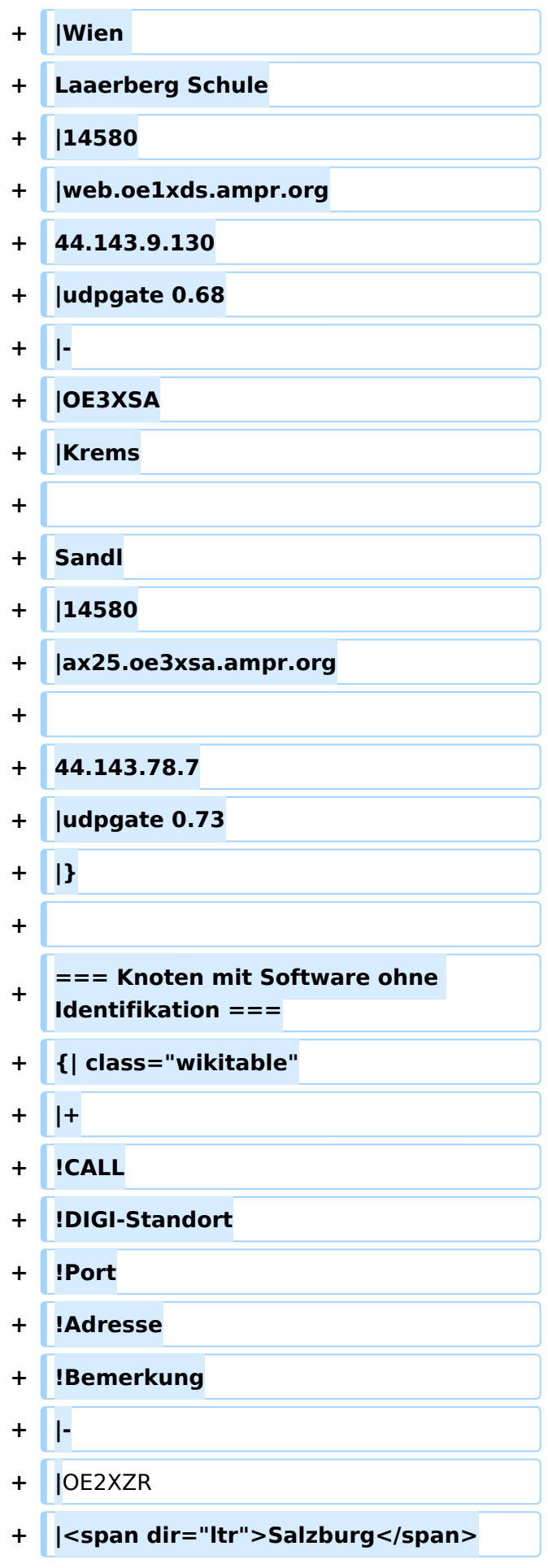

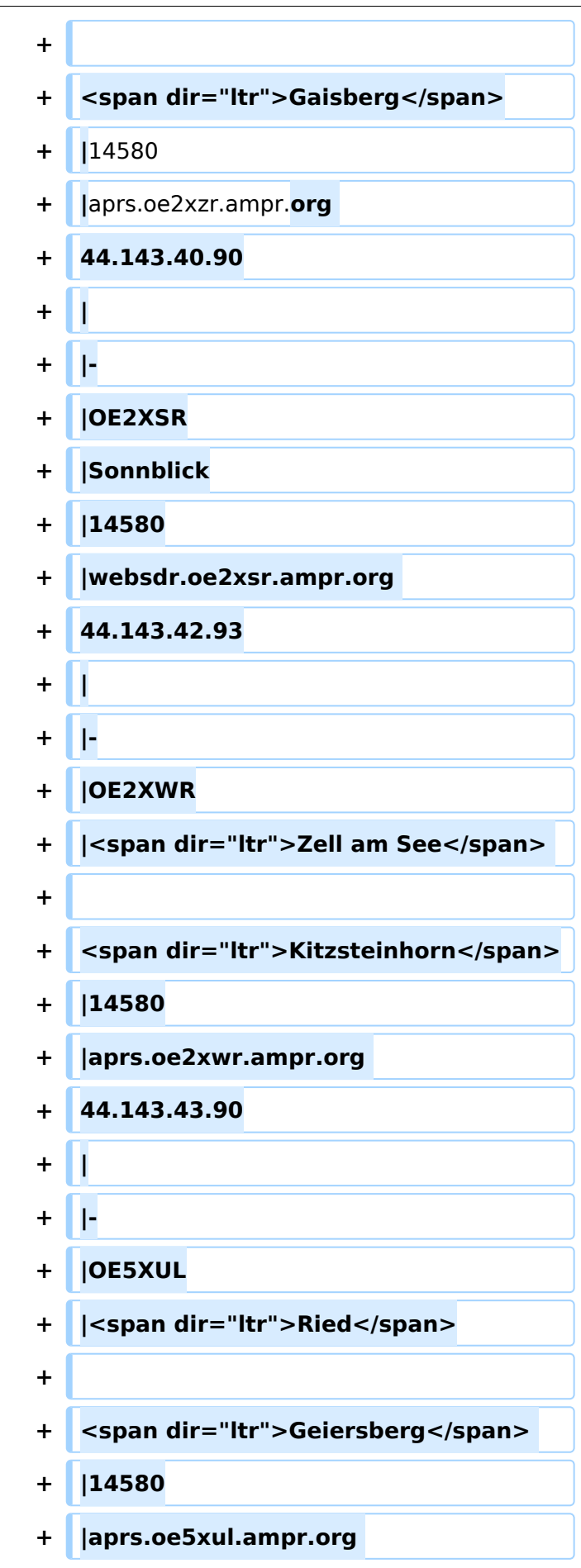

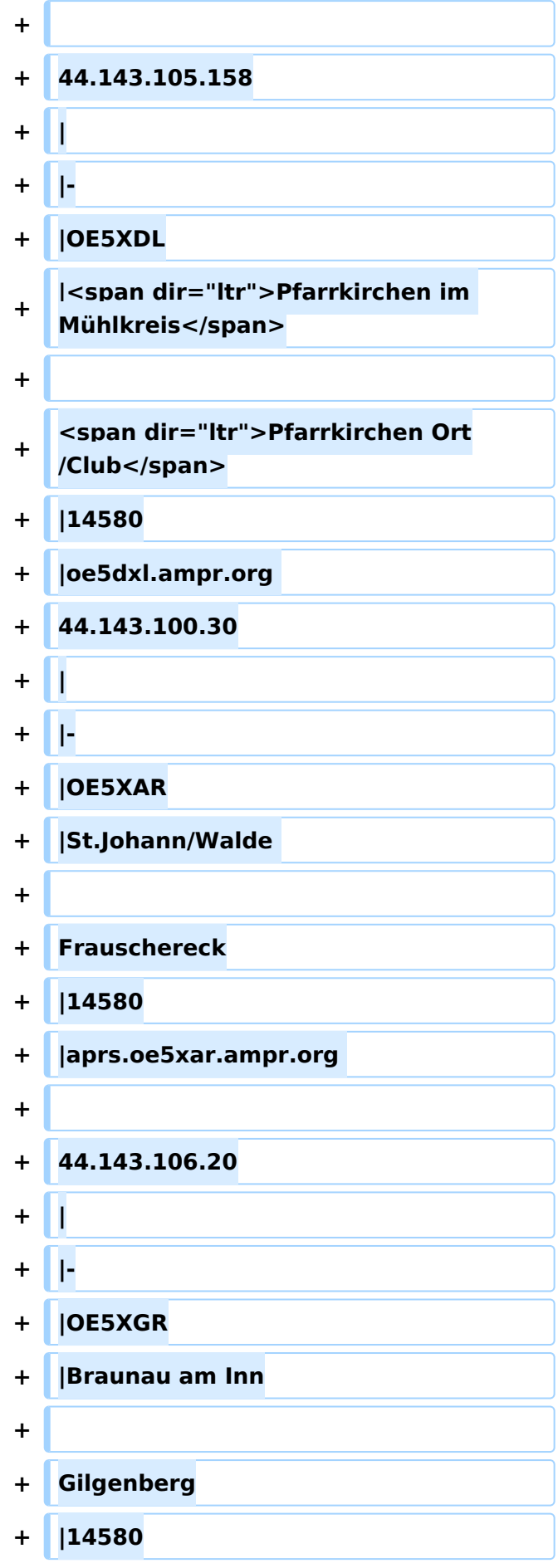

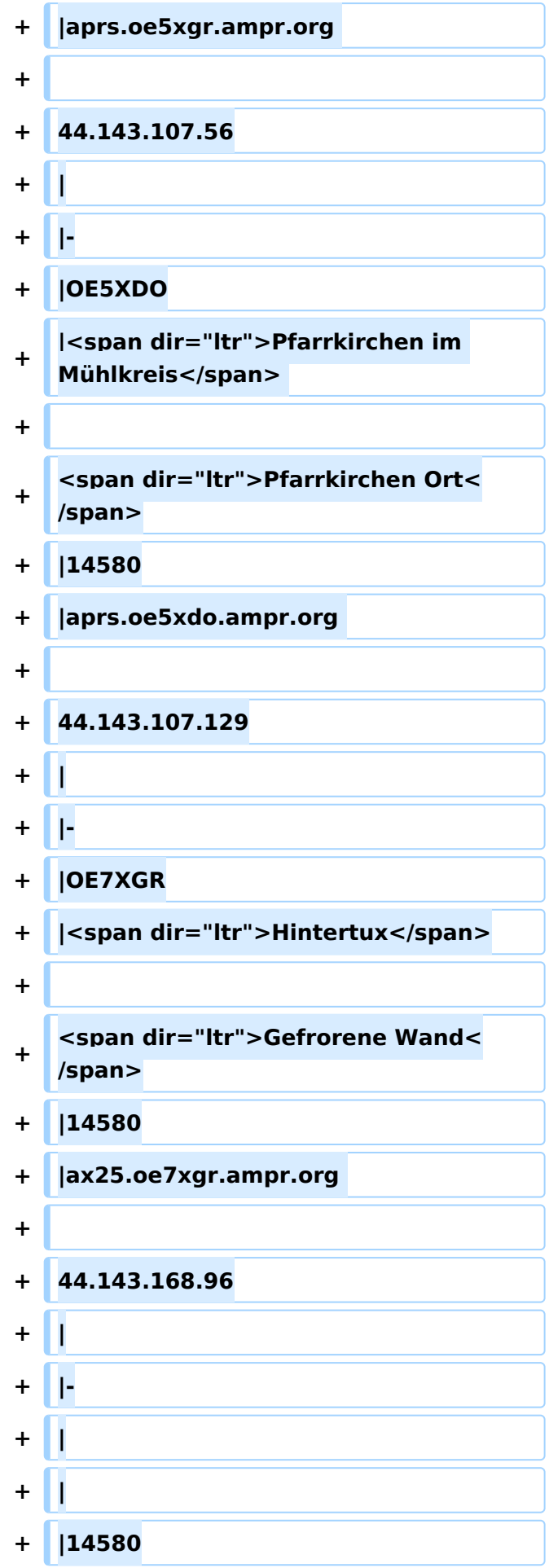

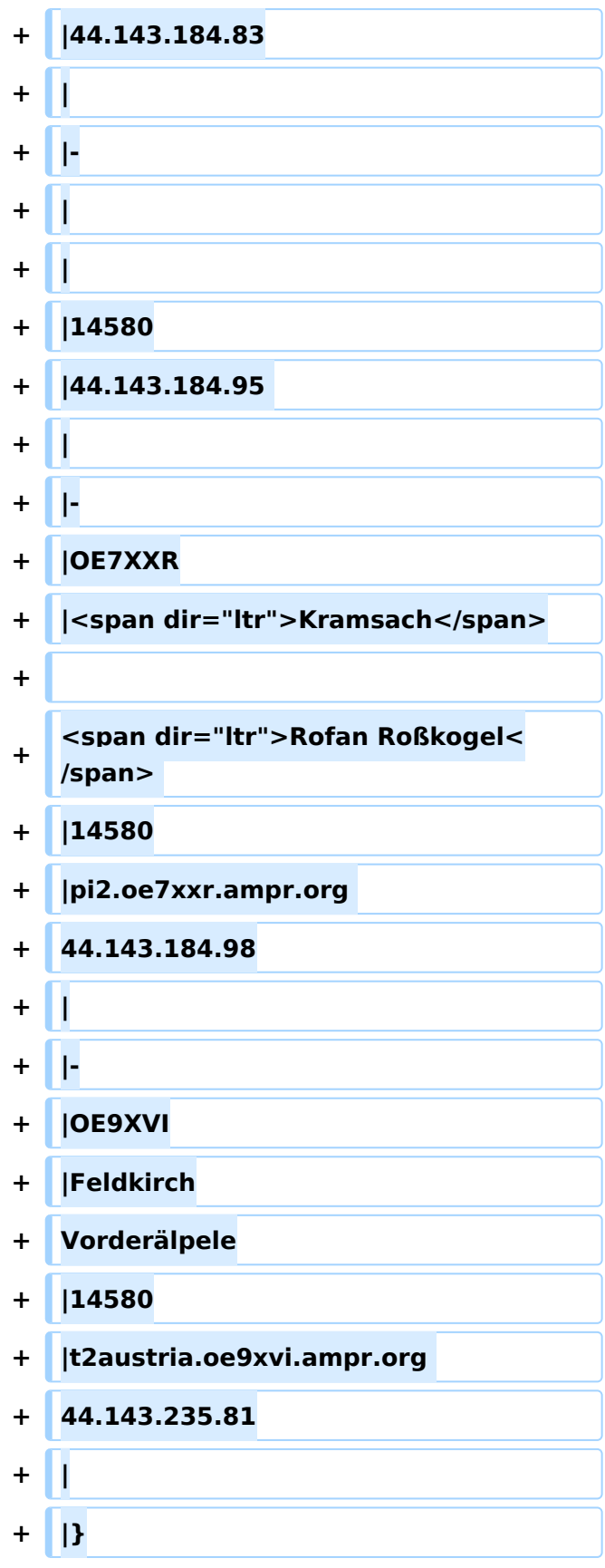

Auch im HAMNET lässt sich APRS betreiben, verbunden mit einem der dortigen APRS IS Server. Egal ob ein Client angebunden wird, oder ein Digipeater zur Weiterleitung der eigenen Pakete.

## **Knoten mit APRSC**

Source code: <https://github.com/hessu/aprsc>

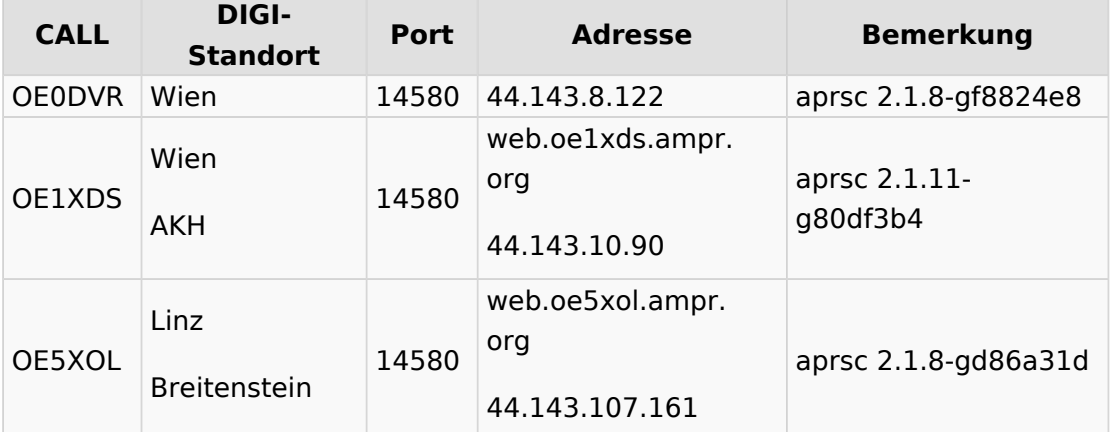

## **Knoten mit udpgate**

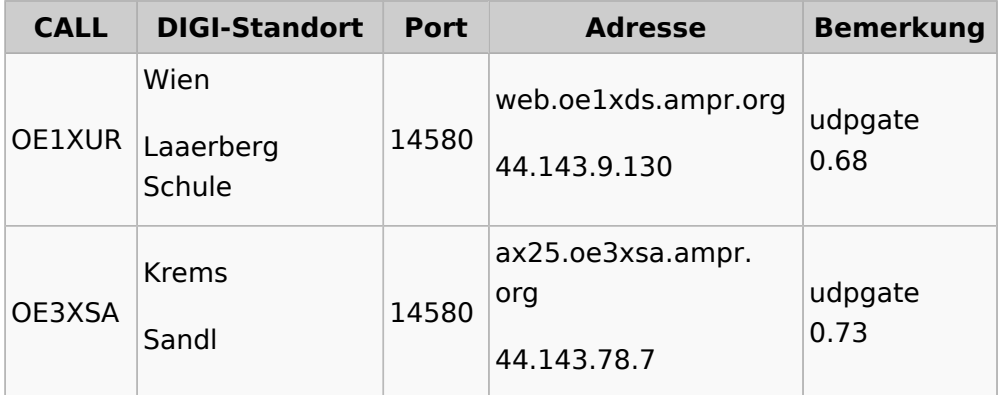

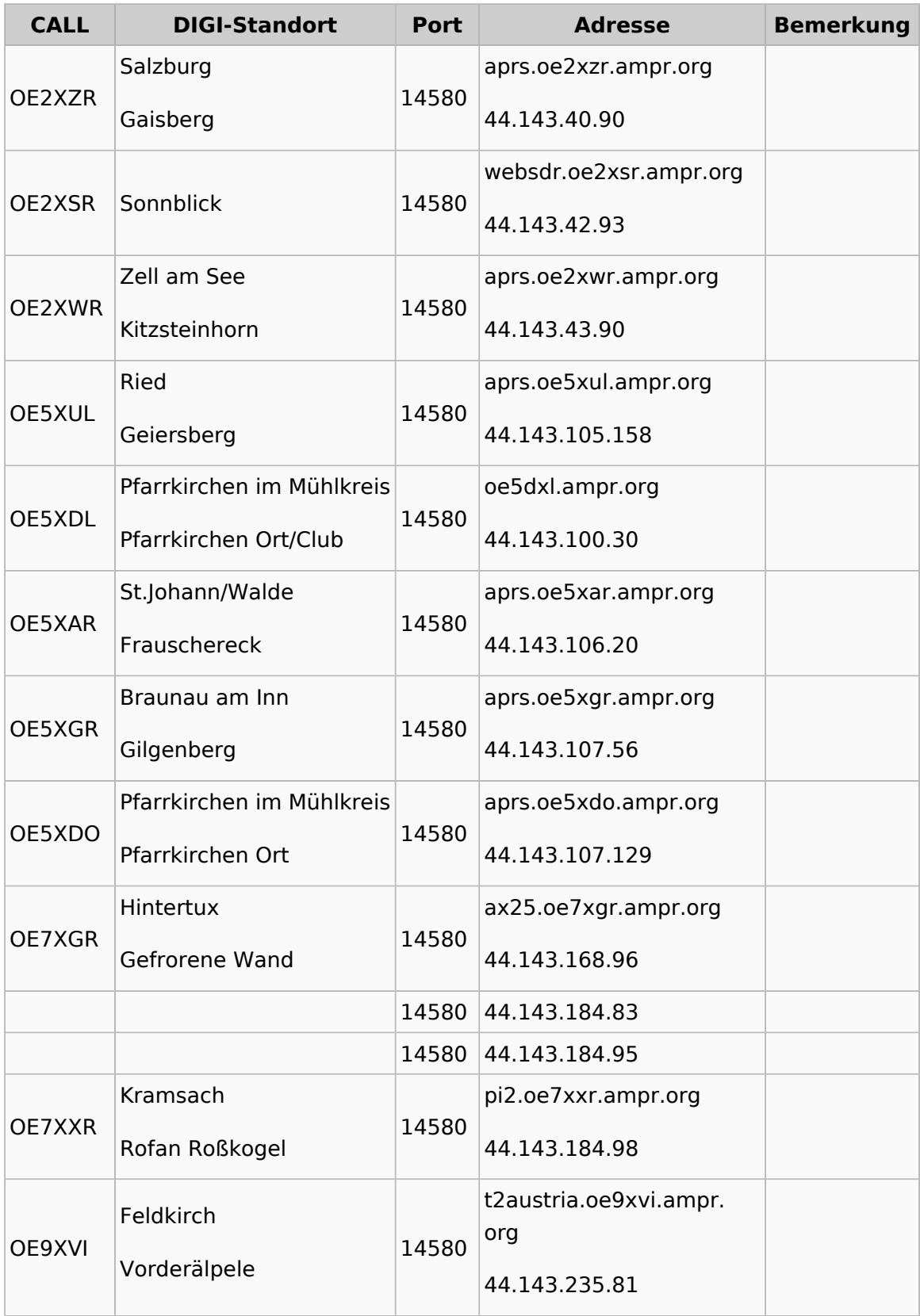

# <span id="page-19-0"></span>**APRS im HAMNET: Unterschied zwischen den Versionen**

[Versionsgeschichte interaktiv durchsuchen](https://wiki.oevsv.at) [VisuellWikitext](https://wiki.oevsv.at)

## **[Version vom 26. Dezember 2014, 13:26](#page-10-0)  [Uhr](#page-10-0) ([Quelltext anzeigen\)](#page-10-0)**

[OE2WAO](#page-19-0) ([Diskussion](https://wiki.oevsv.at/w/index.php?title=Benutzer_Diskussion:OE2WAO&action=view) | [Beiträge](https://wiki.oevsv.at/wiki/Spezial:Beitr%C3%A4ge/OE2WAO)) [← Zum vorherigen Versionsunterschied](#page-10-0) **[Aktuelle Version vom 21. Mai 2022, 16:](#page-10-0) [55 Uhr](#page-10-0) [\(Quelltext anzeigen\)](#page-10-0)** [OE3DZW](#page-28-0) [\(Diskussion](https://wiki.oevsv.at/w/index.php?title=Benutzer_Diskussion:OE3DZW&action=view) | [Beiträge\)](https://wiki.oevsv.at/wiki/Spezial:Beitr%C3%A4ge/OE3DZW) [Markierung](https://wiki.oevsv.at/wiki/Spezial:Markierungen): [Visuelle Bearbeitung](https://wiki.oevsv.at/w/index.php?title=Project:VisualEditor&action=view)

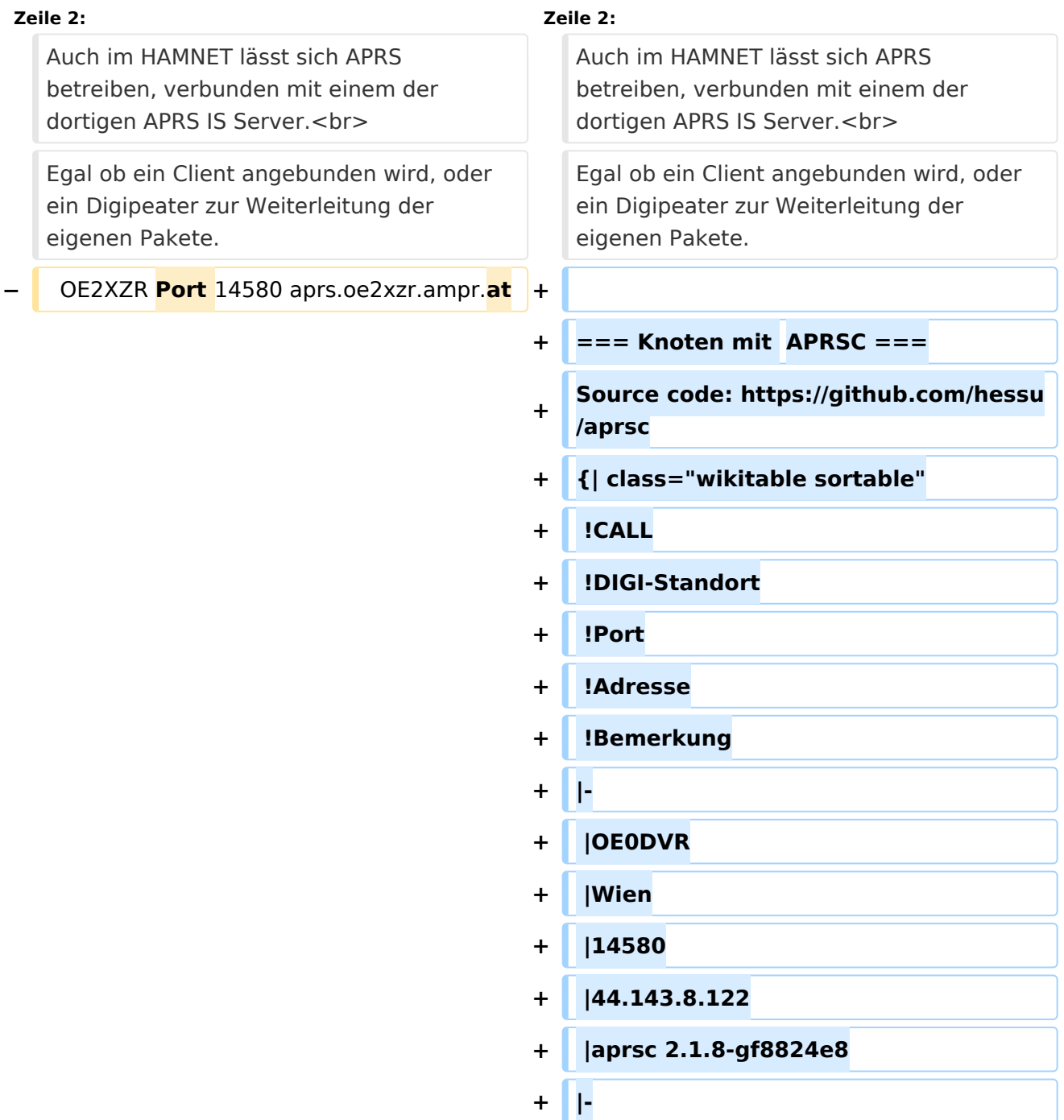

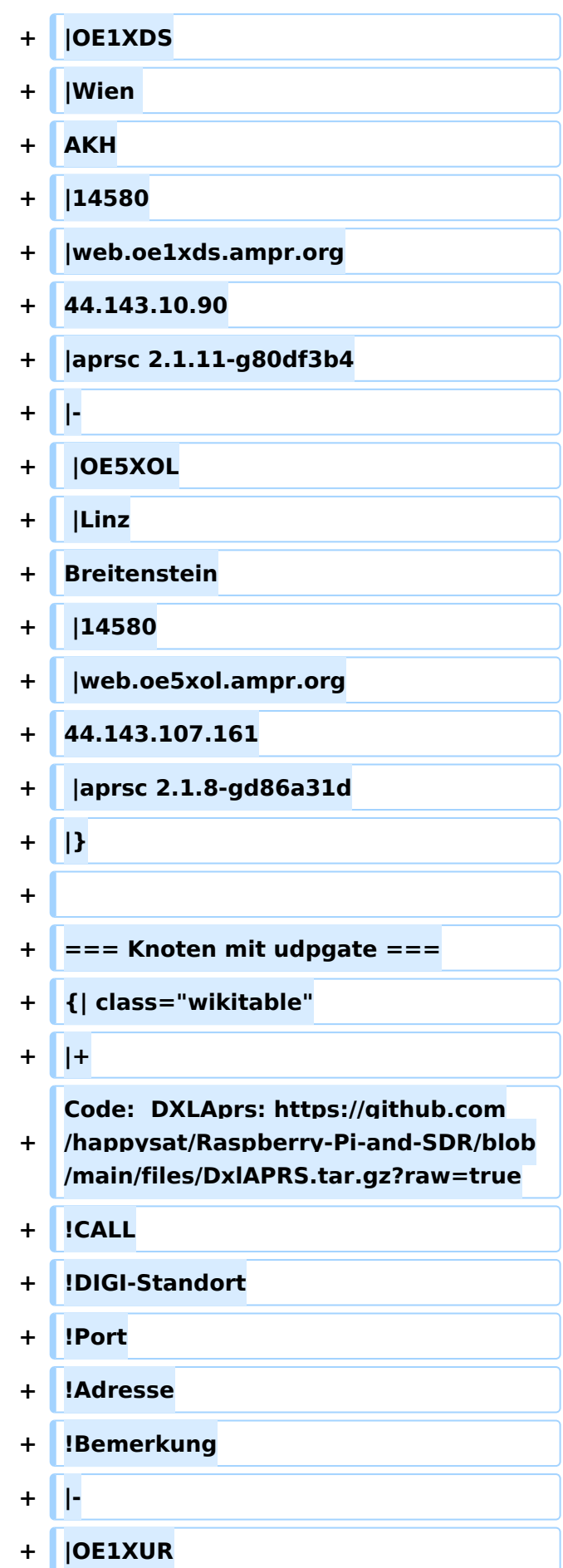

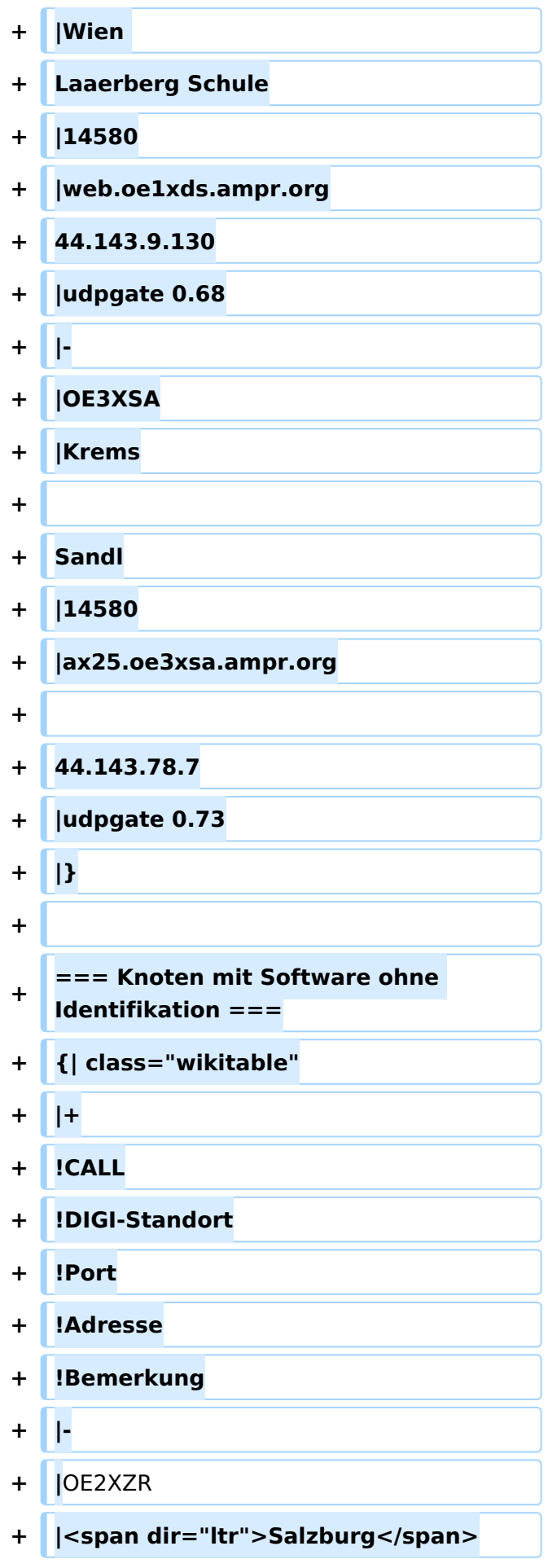

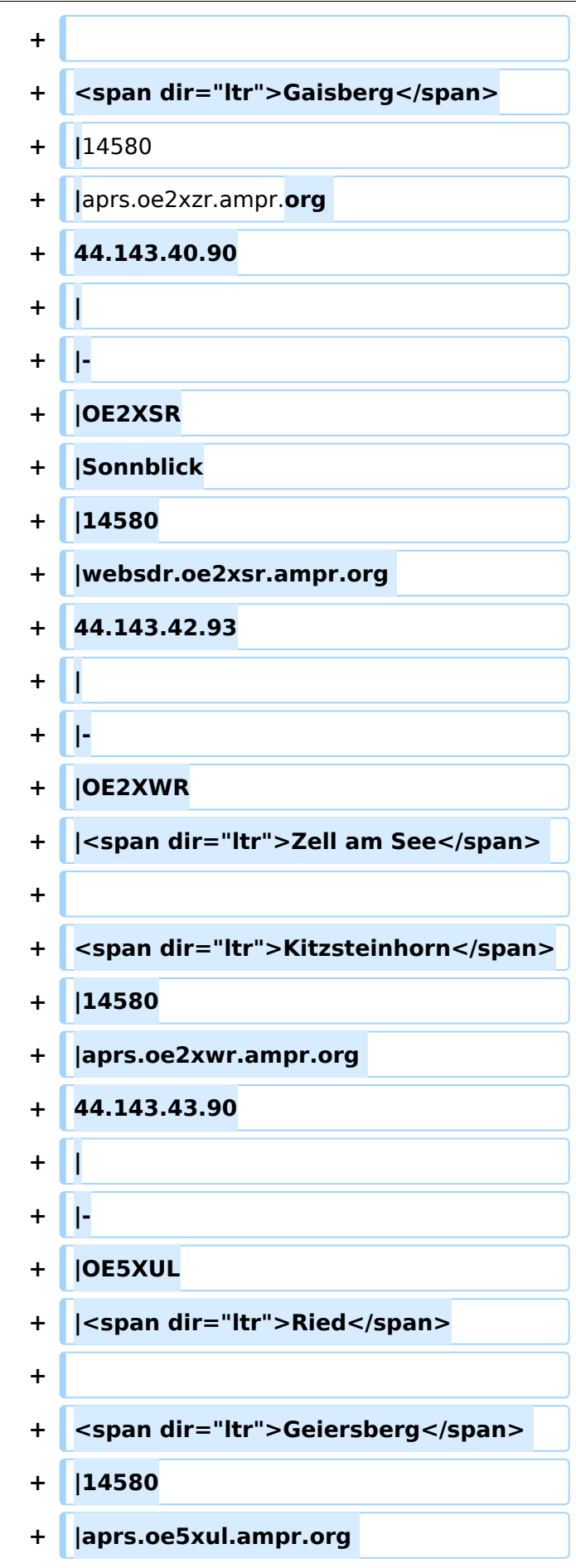

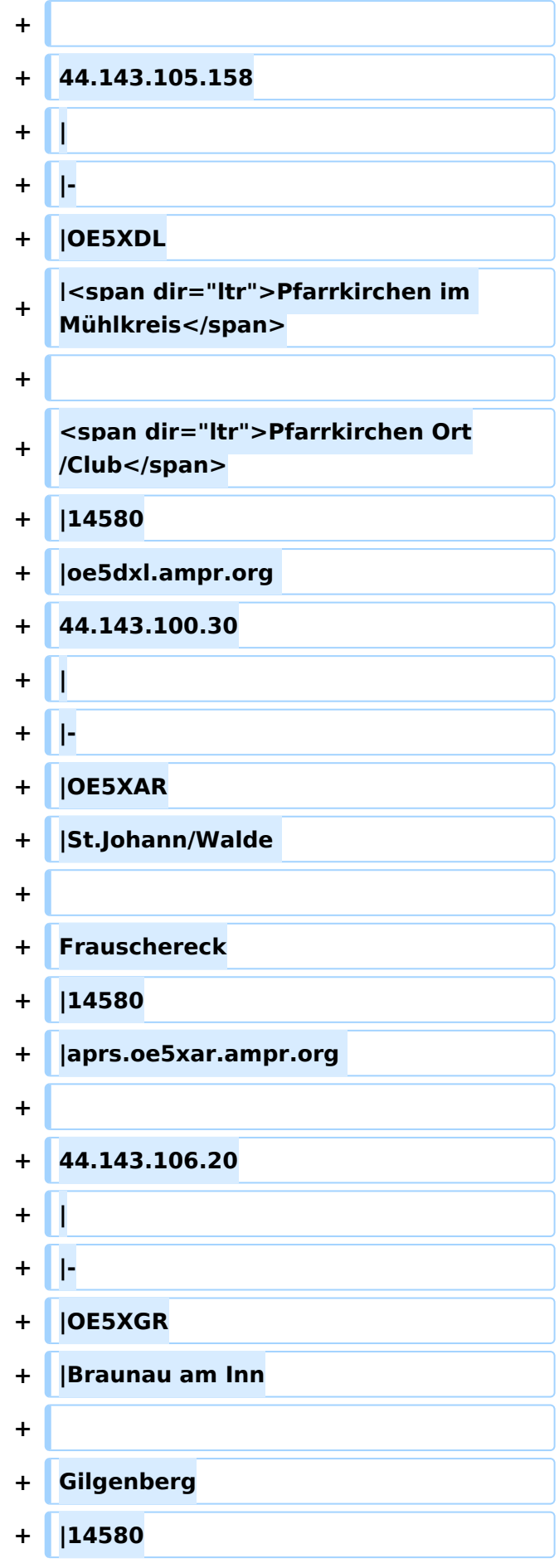

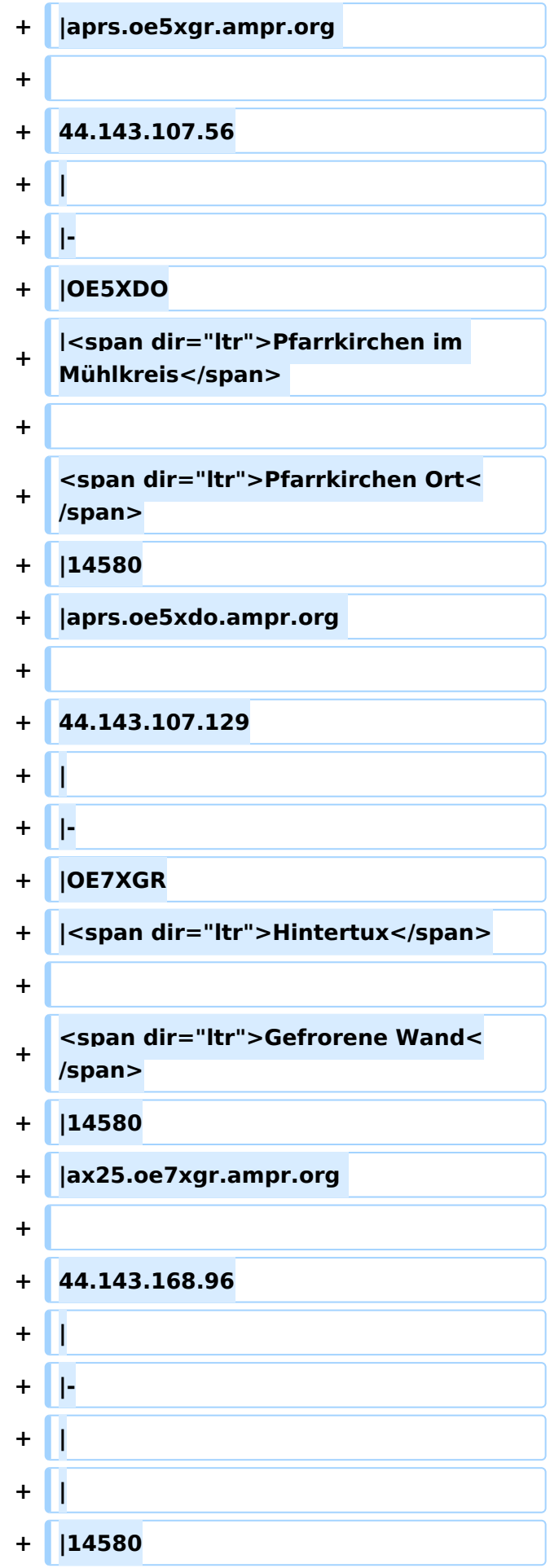

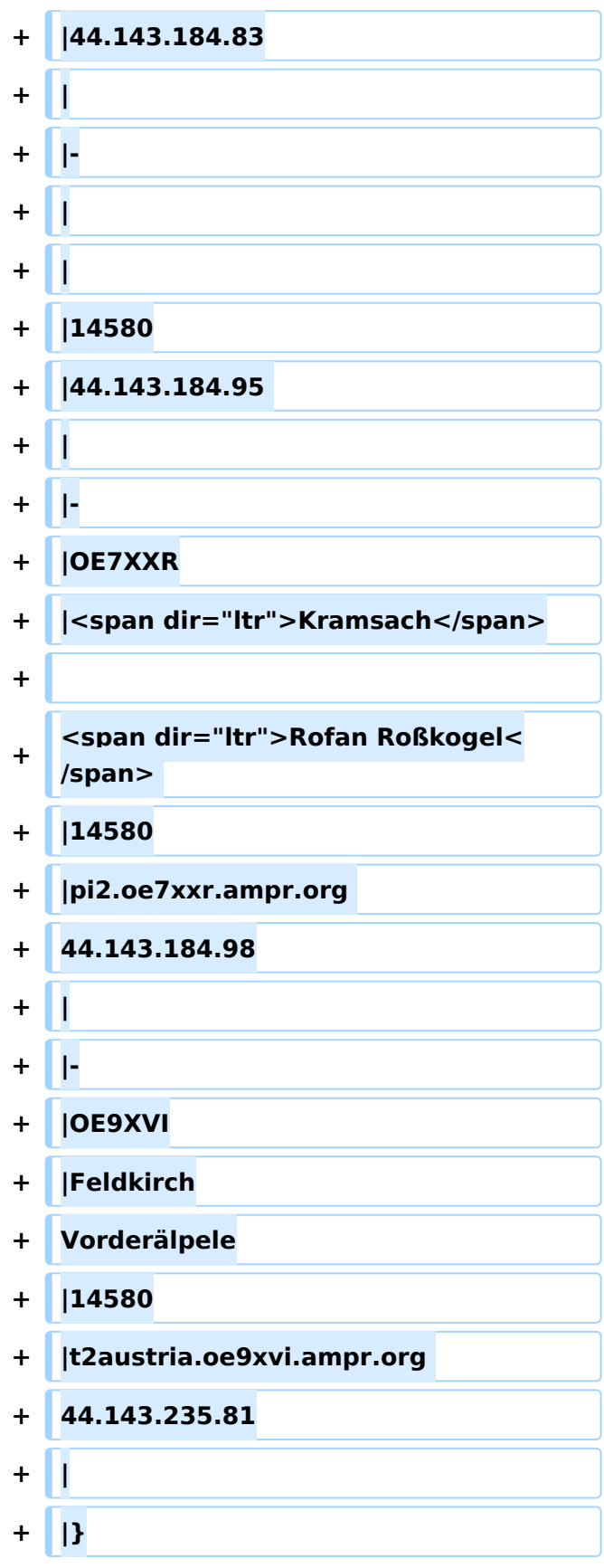

Auch im HAMNET lässt sich APRS betreiben, verbunden mit einem der dortigen APRS IS Server. Egal ob ein Client angebunden wird, oder ein Digipeater zur Weiterleitung der eigenen Pakete.

## **Knoten mit APRSC**

Source code: <https://github.com/hessu/aprsc>

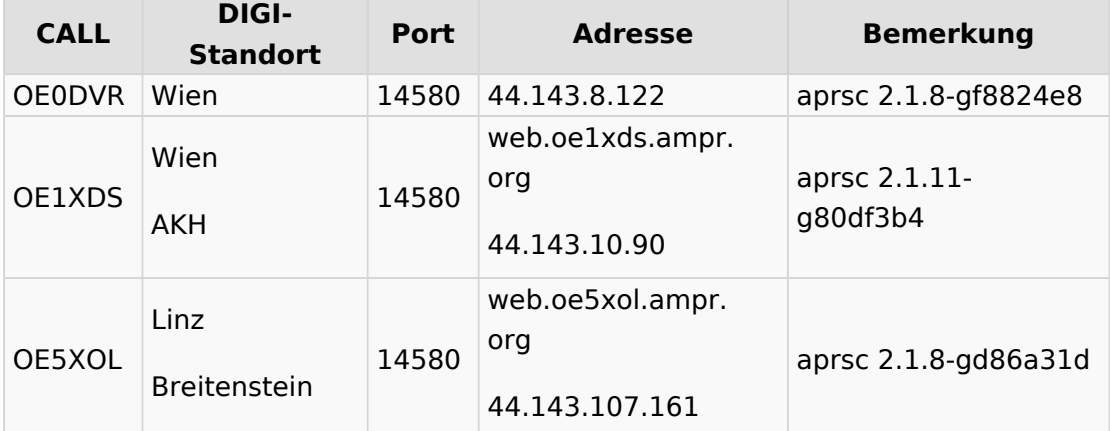

## **Knoten mit udpgate**

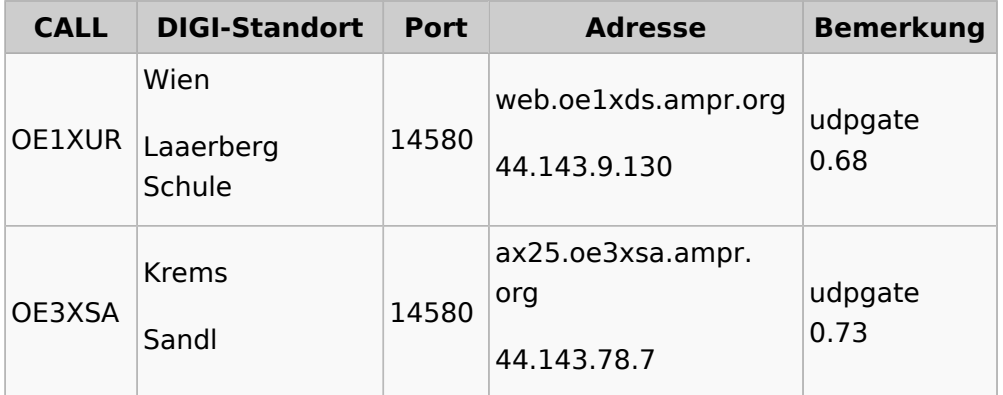

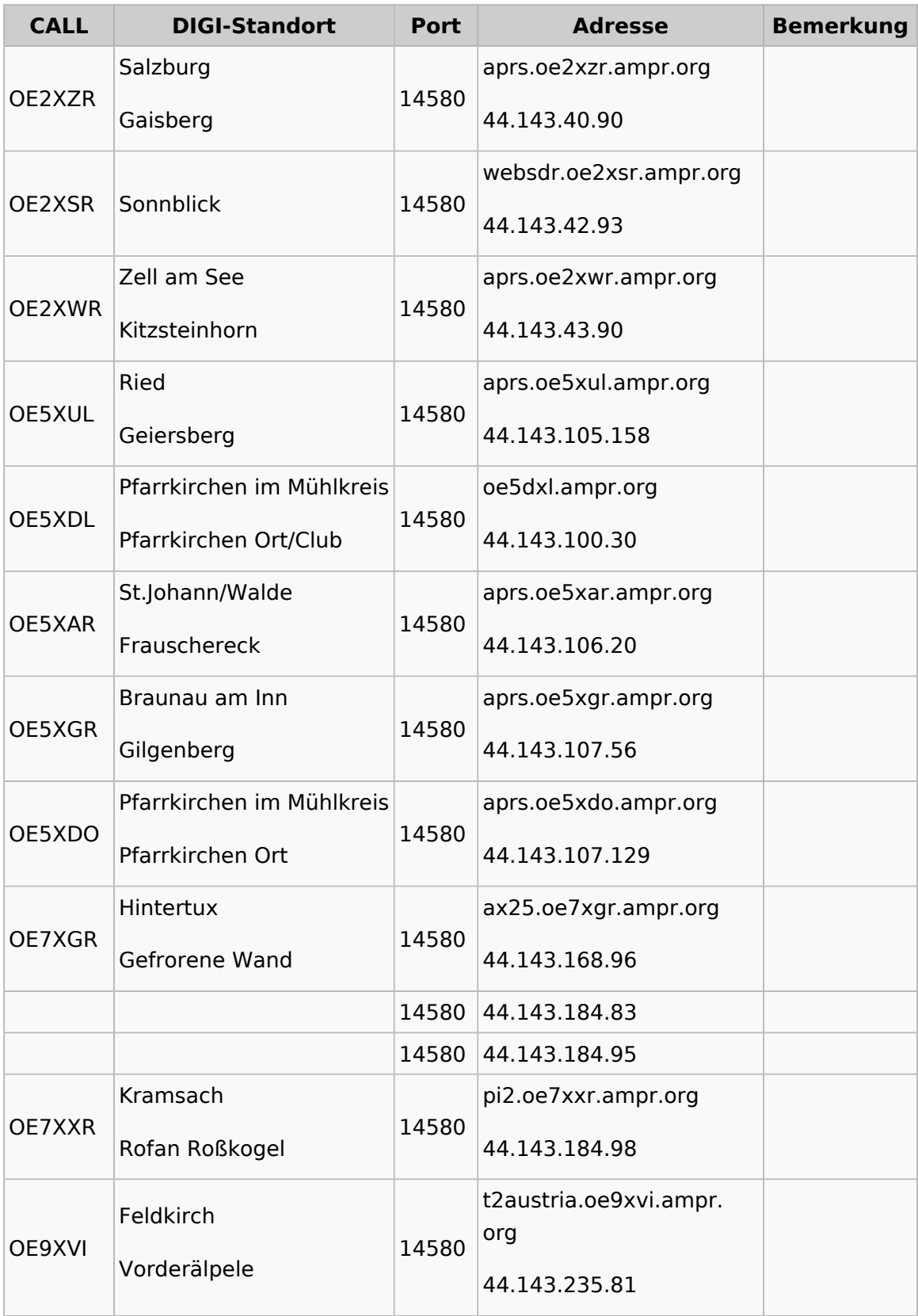

## <span id="page-28-0"></span>**APRS im HAMNET: Unterschied zwischen den Versionen**

[Versionsgeschichte interaktiv durchsuchen](https://wiki.oevsv.at) [VisuellWikitext](https://wiki.oevsv.at)

## **[Version vom 26. Dezember 2014, 13:26](#page-10-0)  [Uhr](#page-10-0) ([Quelltext anzeigen\)](#page-10-0)**

[OE2WAO](#page-19-0) ([Diskussion](https://wiki.oevsv.at/w/index.php?title=Benutzer_Diskussion:OE2WAO&action=view) | [Beiträge](https://wiki.oevsv.at/wiki/Spezial:Beitr%C3%A4ge/OE2WAO)) [← Zum vorherigen Versionsunterschied](#page-10-0) **[Aktuelle Version vom 21. Mai 2022, 16:](#page-10-0) [55 Uhr](#page-10-0) [\(Quelltext anzeigen\)](#page-10-0)** [OE3DZW](#page-28-0) [\(Diskussion](https://wiki.oevsv.at/w/index.php?title=Benutzer_Diskussion:OE3DZW&action=view) | [Beiträge\)](https://wiki.oevsv.at/wiki/Spezial:Beitr%C3%A4ge/OE3DZW) [Markierung](https://wiki.oevsv.at/wiki/Spezial:Markierungen): [Visuelle Bearbeitung](https://wiki.oevsv.at/w/index.php?title=Project:VisualEditor&action=view)

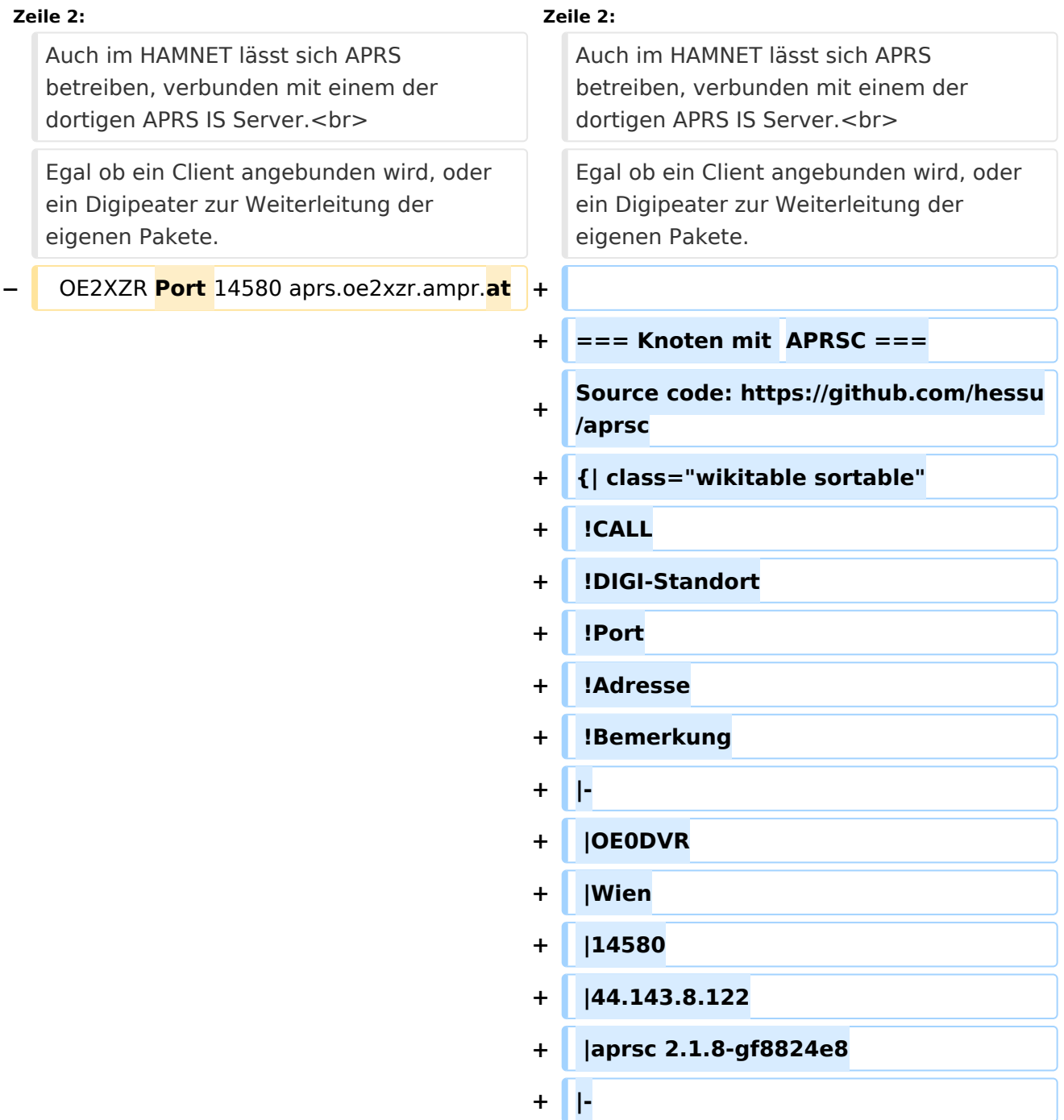

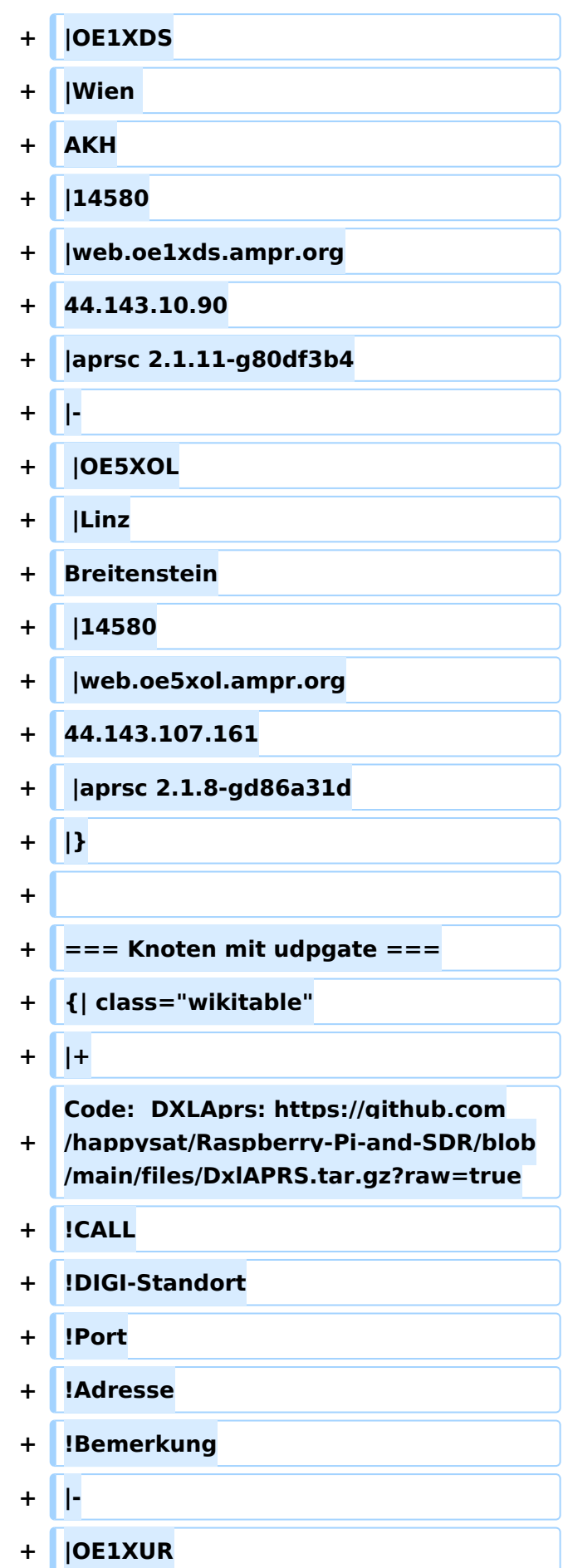

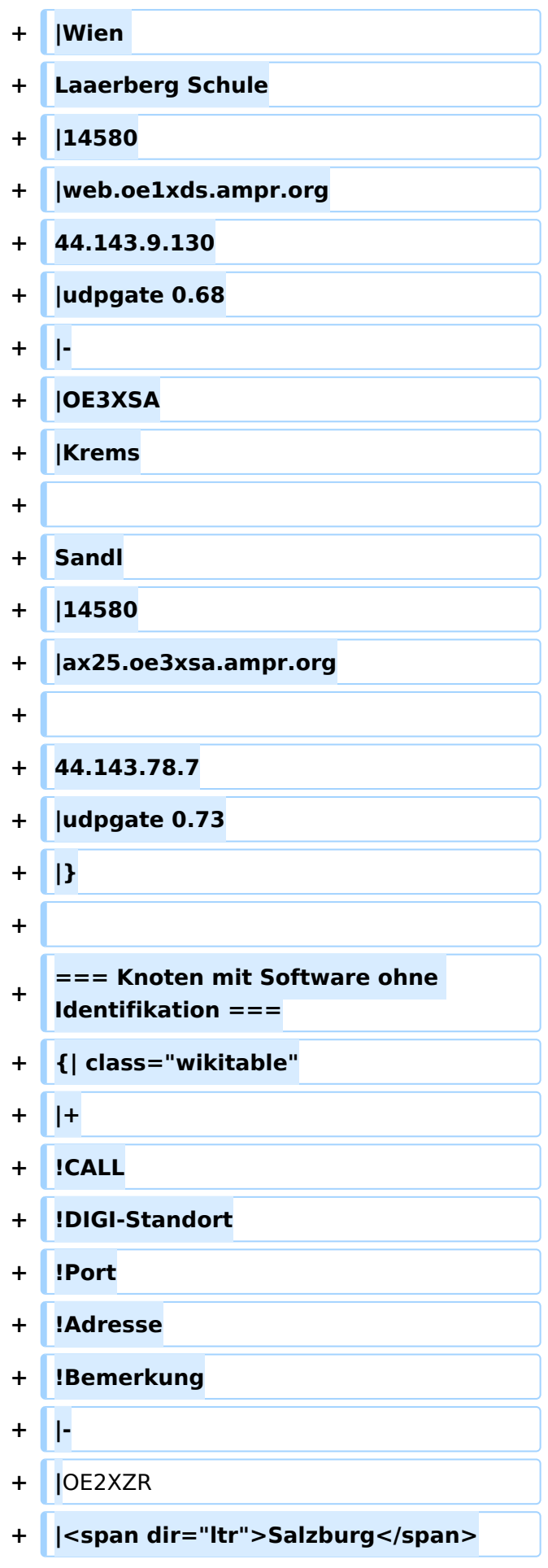

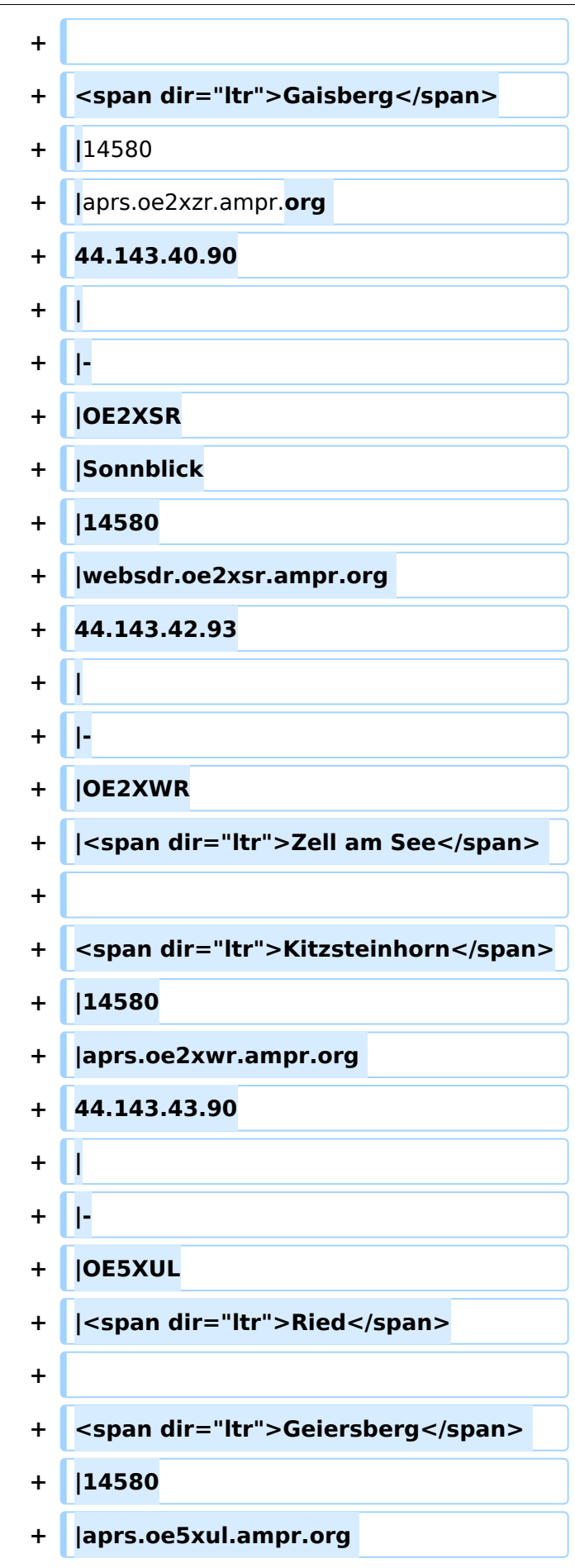

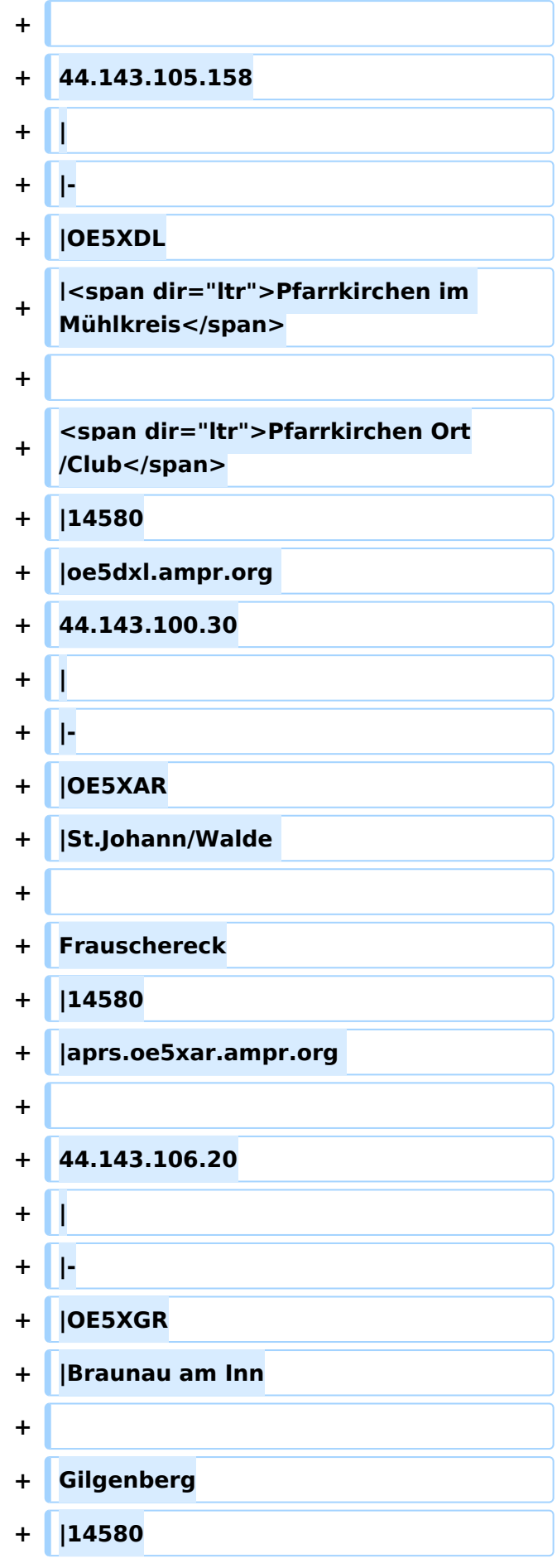

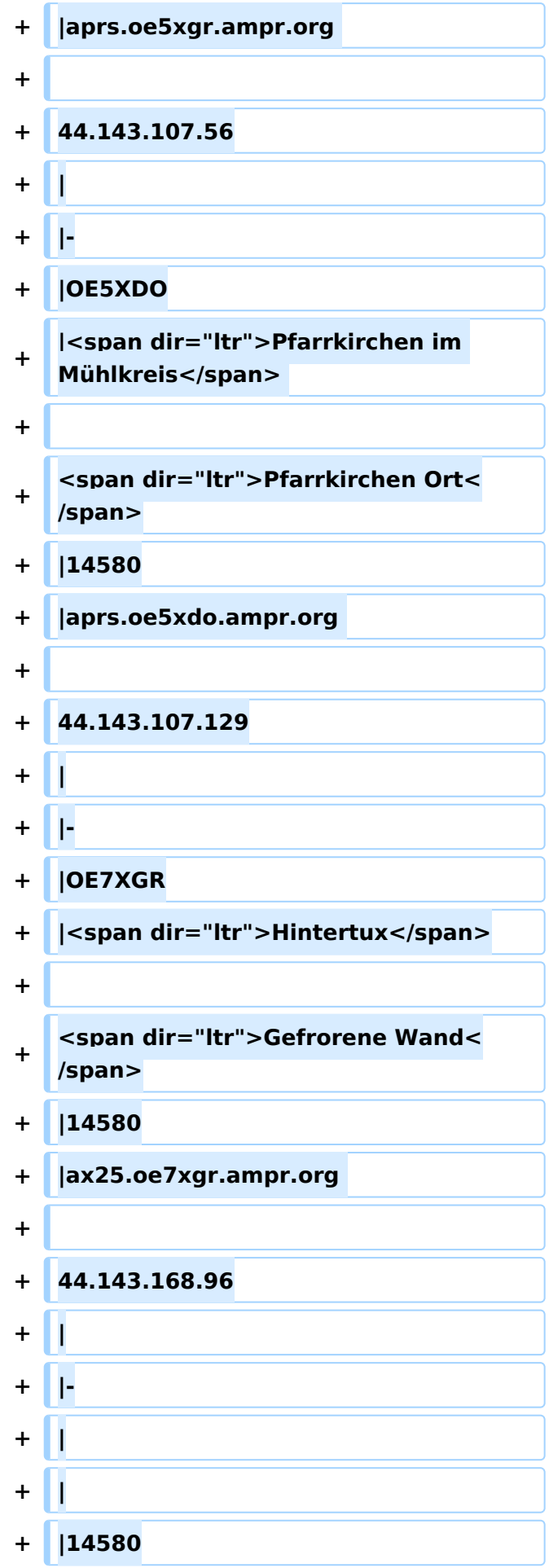

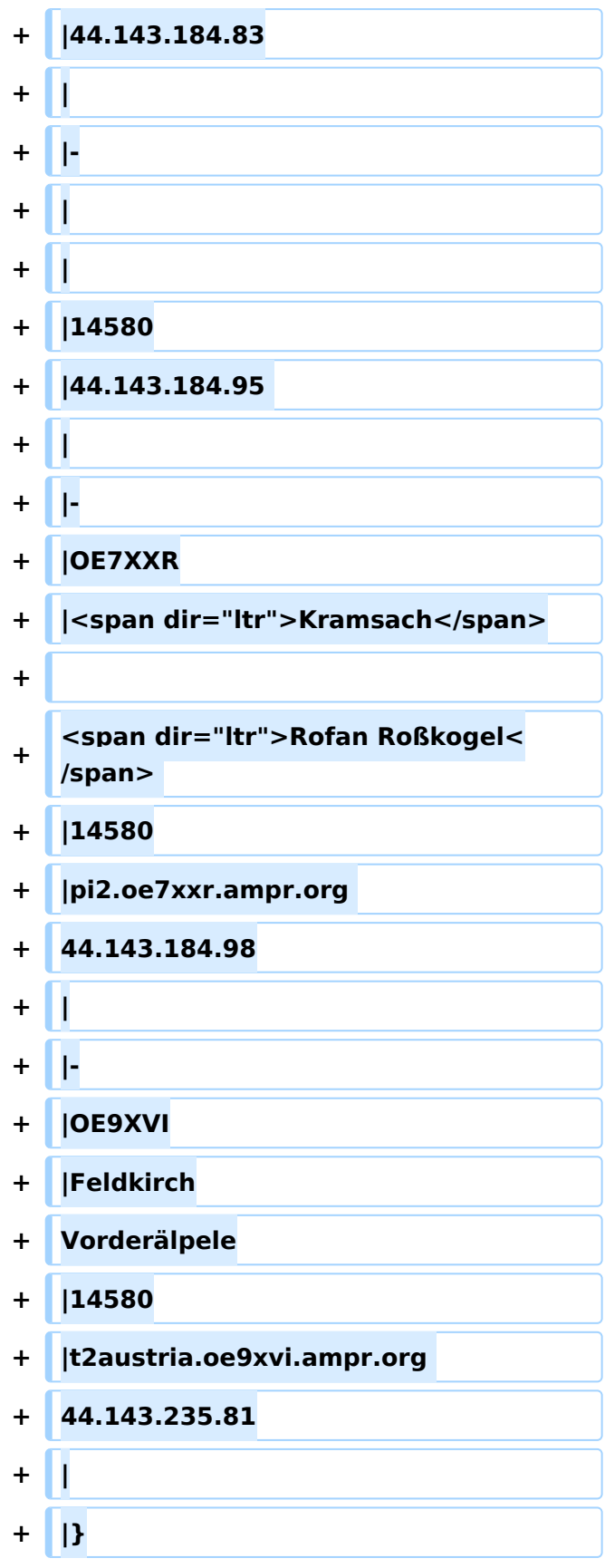

Auch im HAMNET lässt sich APRS betreiben, verbunden mit einem der dortigen APRS IS Server. Egal ob ein Client angebunden wird, oder ein Digipeater zur Weiterleitung der eigenen Pakete.

## **Knoten mit APRSC**

Source code: <https://github.com/hessu/aprsc>

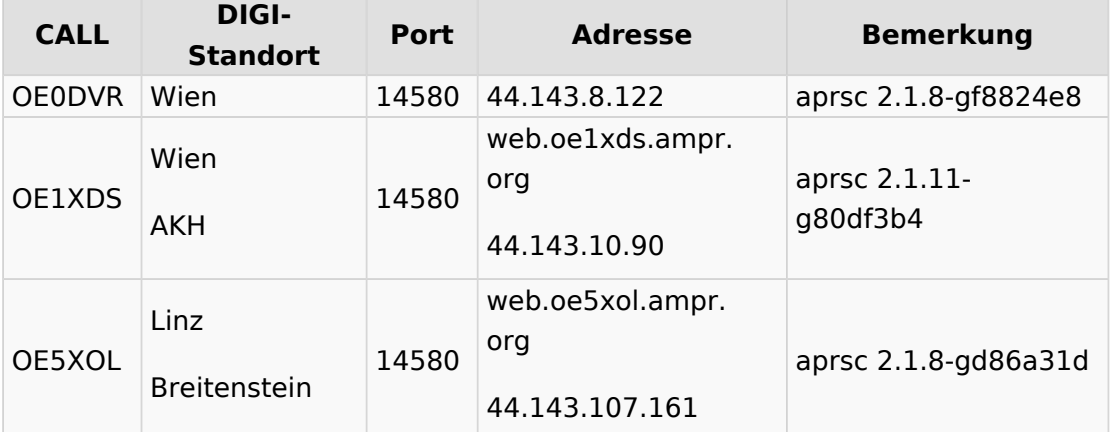

## **Knoten mit udpgate**

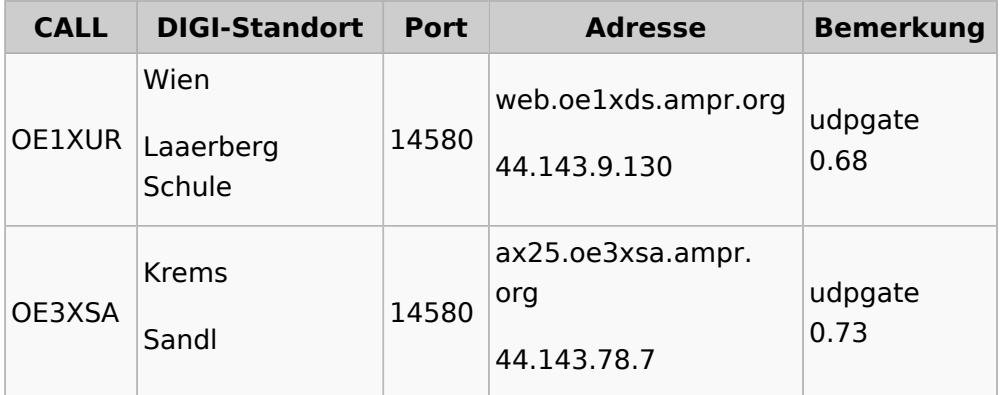

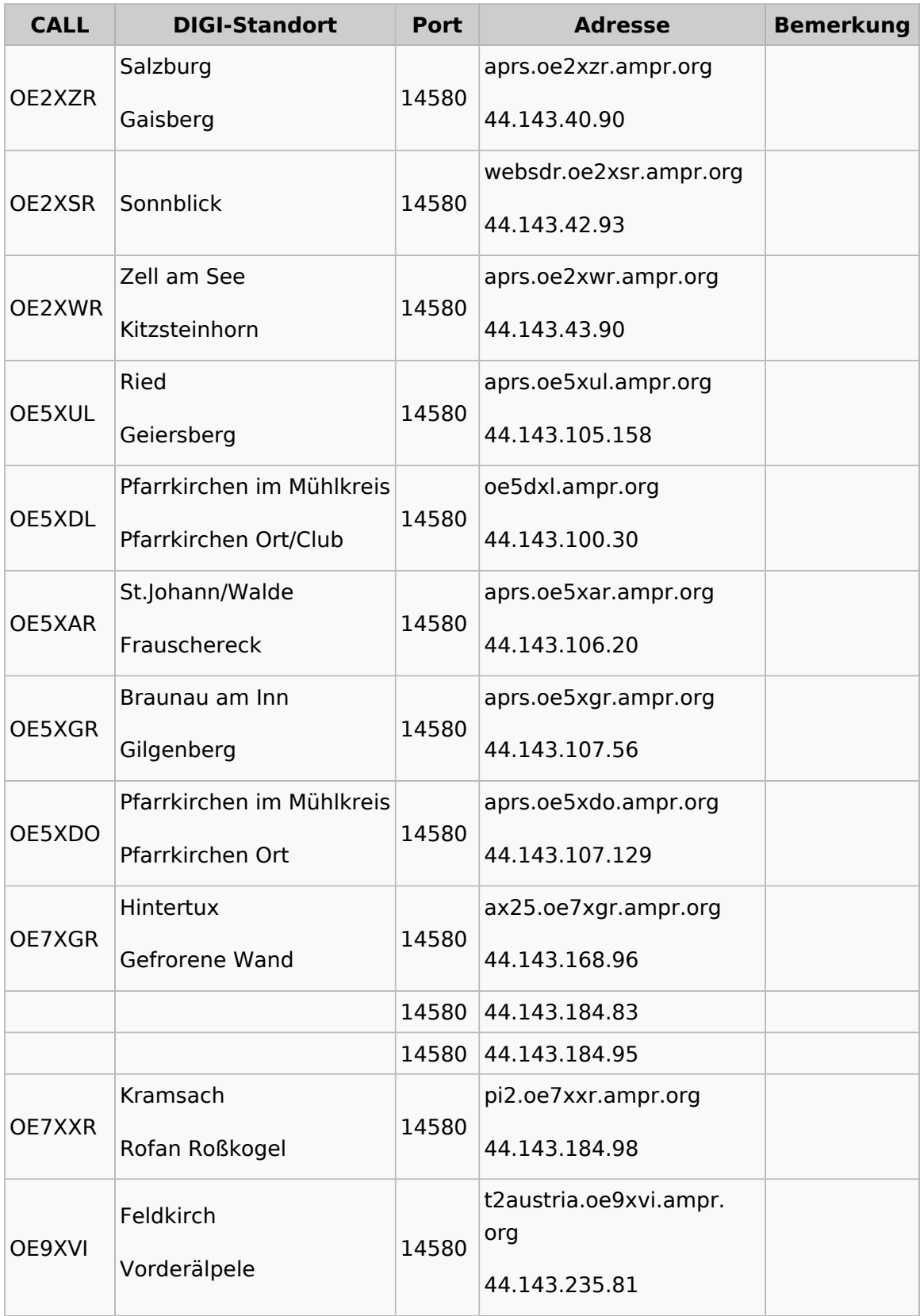